**ROS:** Robot Operating System EEL 4930/5934: Autonomous Robots Spring 2023

Md Jahidul Islam

Lecture 2

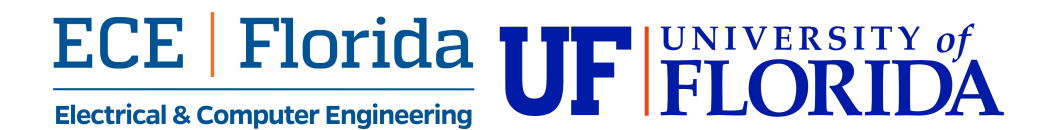

### **ROS: Robot Operating System**

#### ⇒ **A middleware "OS" for robotics**

- Open source *software packages*
	- Components + Tools + Interfaces
- For general-purpose *robot programming + hw/sw interfacing*
	- Actuators: things that move
	- Sensors: things that read the world
	- Control system: robots brain (AI functions!)
- Works best with linux distributions
- Visit [ros.org](https://ros.org/) for an introduction

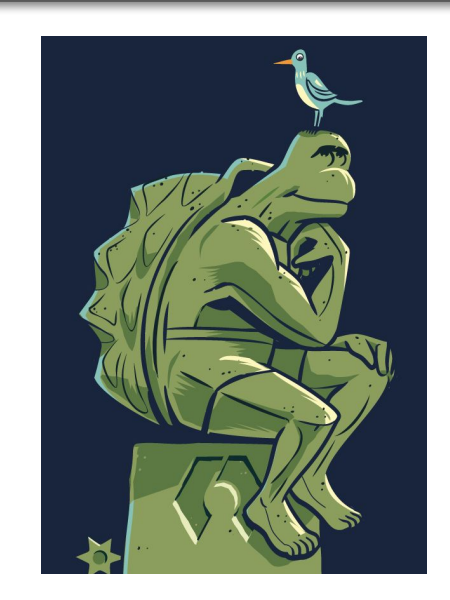

# **EROS.org**

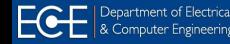

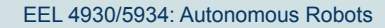

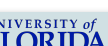

### **ROS: Getting Started**

#### ⇒ **Install ROS** *melodic* **or** *noetic* **(ROS 1)**

- **Preferred: Linux laptops or Raspberry PI or Jetson Nanos**
- Follow the instructions:
	- Getting started: <https://www.ros.org/blog/getting-started/>
	- Installation:<https://wiki.ros.org/ROS/Installation>
- Make sure to install the correct distribution for your platform
- ⇒ **ROS2 documentation:** <https://docs.ros.org/>

#### ⇒ **Learn basic ROS functionalities**

- **[ROS Noetic tutorials](https://www.youtube.com/watch?v=Qk4vLFhvfbI&list=PLLSegLrePWgIbIrA4iehUQ-impvIXdd9Q&index=1) by Robotics Back-End**
- **[ROS Noetic tutorials](https://www.youtube.com/watch?v=C6BlNbeU3fQ&list=PLAjUtIp46jDcQb-MgFLpGqskm9iB5xfoP&index=1) by Emil Vidmark**
- **[ROS2 Humble tutorials](https://www.youtube.com/watch?v=0aPbWsyENA8&list=PLLSegLrePWgJudpPUof4-nVFHGkB62Izy) by Robotics Back-End**
- Or browse any other resources!

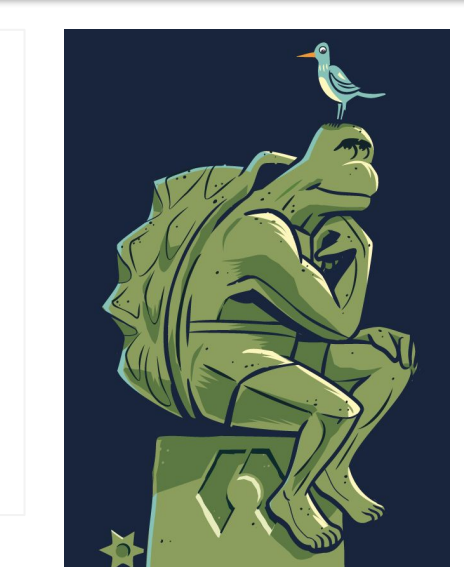

# **EXPOS.org**

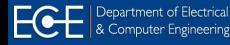

### **Lecture Outline**

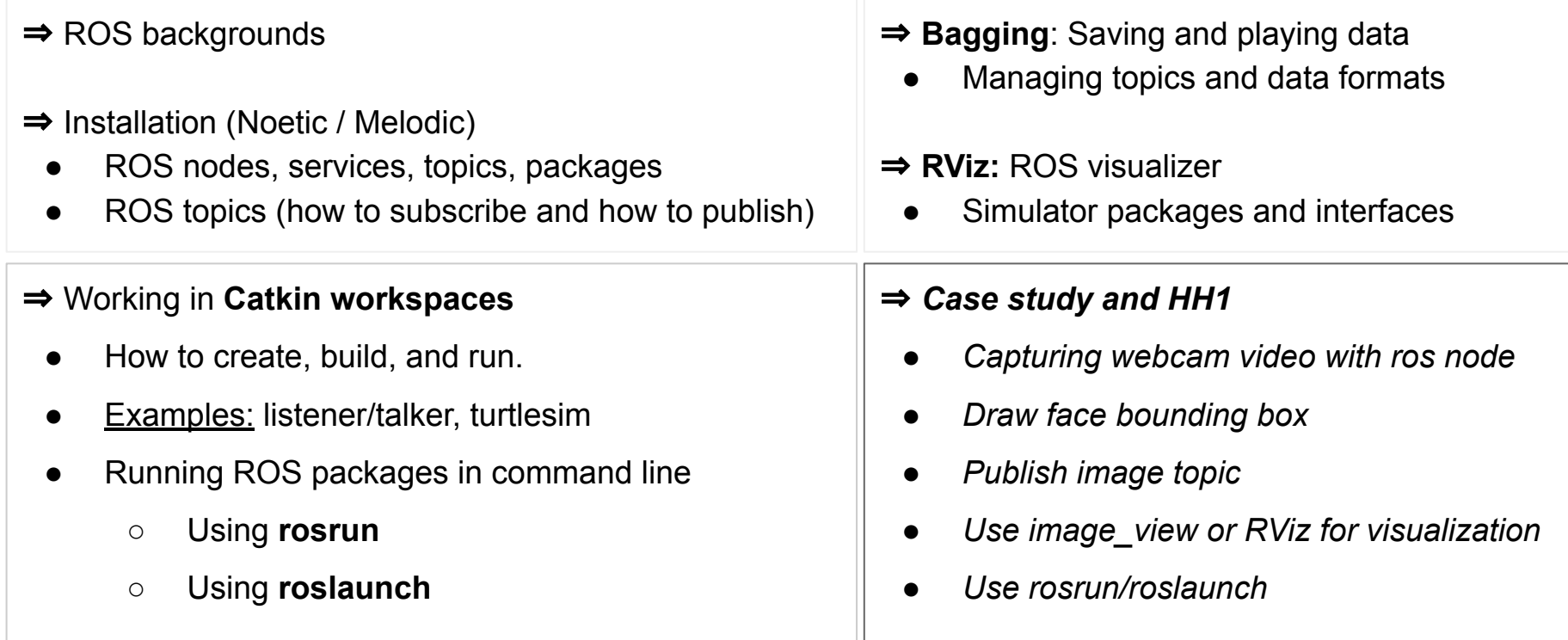

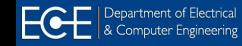

### **ROS: Structure**

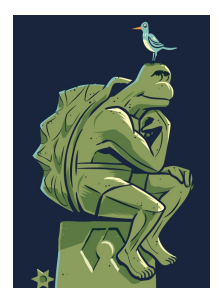

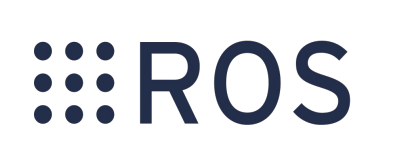

#### <https://www.ros.org/>

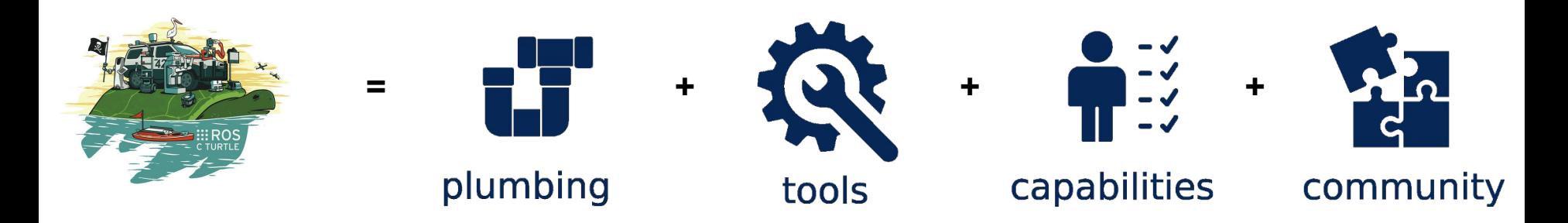

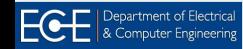

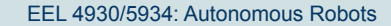

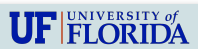

### **Life Before ROS**

- ⇒ Lack of standards
- ⇒ Little code reusability
	- Keeping reinventing (or rewriting) device drivers
	- Inter-process communication protocols
	- Standard algorithms
- ⇒ New robot in the lab (or in the factory)
	- Start re-coding (mostly) from scratch

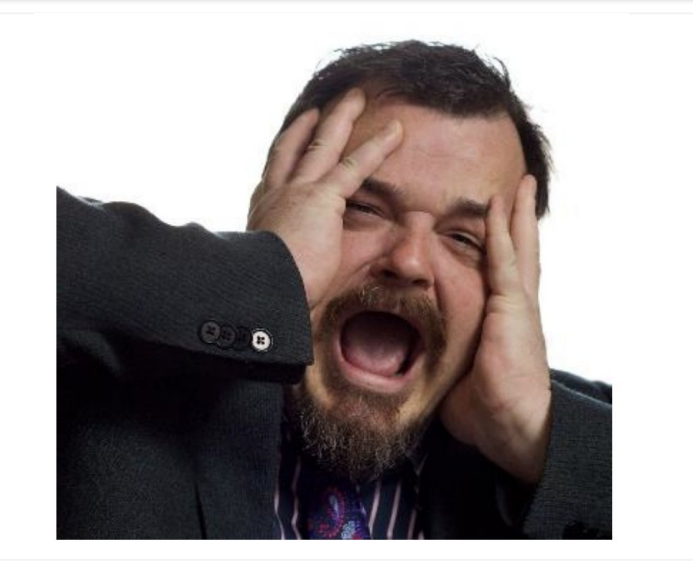

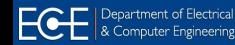

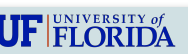

### **ROS: History**

- ⇒ Originated by a grad student at **Stanford AI Lab in 2007**.
- ⇒ Taken up and developed by **Willow Garage**
	- A now defunct, but influential, robotics start-up
	- Probably the driving influence behind ROS adoption
- ⇒ 2013: supported by the Open Source Robotics Foundation (OSRF)
	- <https://www.openrobotics.org/>
	- Some Caltech Alums work for/with the foundation
- ⇒ A series of "releases" define different generations of ROS

⇒ *Read more details here:<https://www.theconstructsim.com/history-ros/>*

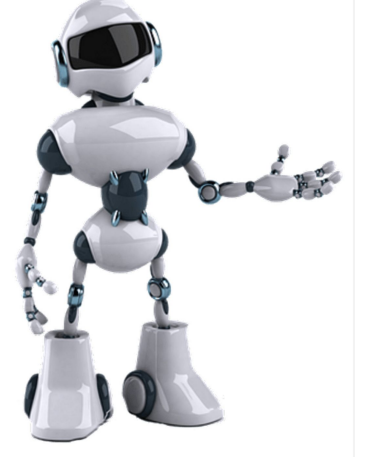

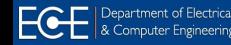

### **ROS: Distributions**

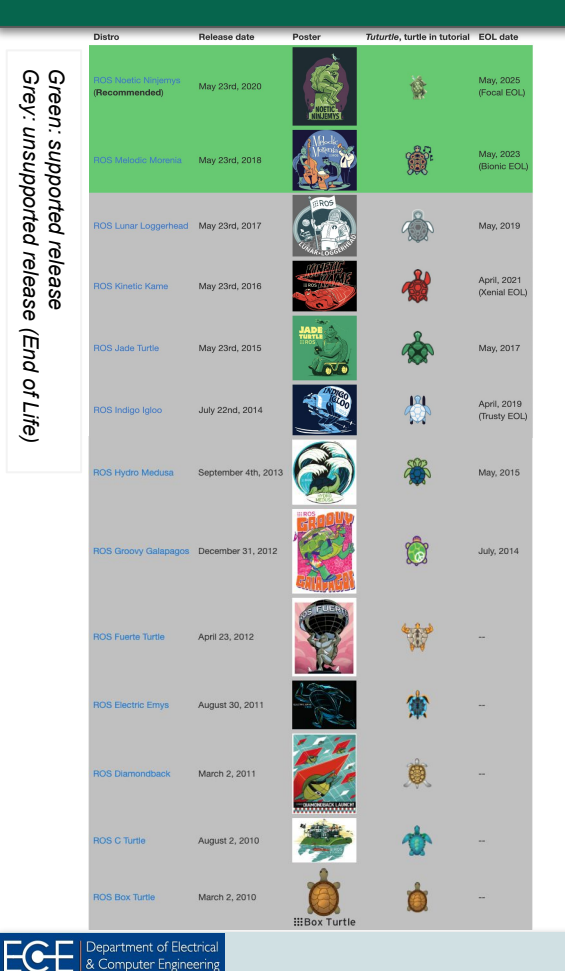

### ⇒ **A versioned set of ROS Packages:**

- **Like a Linux distribution**
- Provide a relatively stable codebase for development
- Primarily for core ROS components
	- User contributed packages must make their own updates

#### ⇒ **Which distribution to use:**

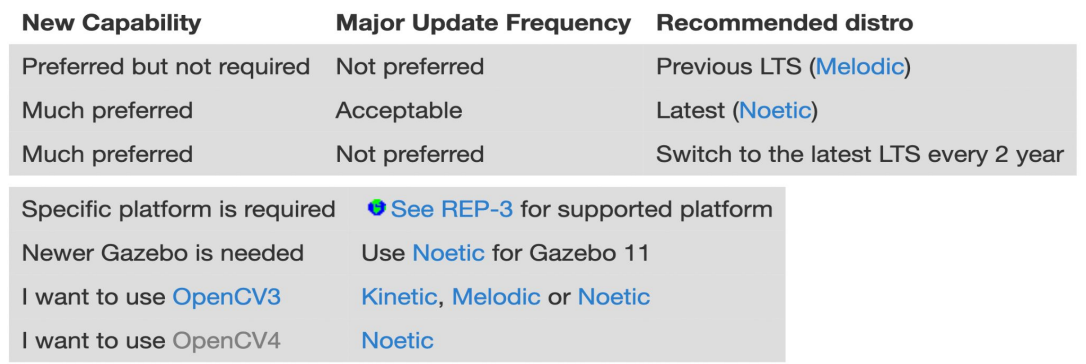

- Noeitc Ninjemys is the final release of ROS 1 by Open Robotics
- Future ROS releases will all be based on ROS 2 (*visit [index.ros.org](http://index.ros.org) Releases page*)

EEL 4930/5934: Autonomous Robots

### **Tools To Know For A Roboticist**

ECE | Department of Electrical

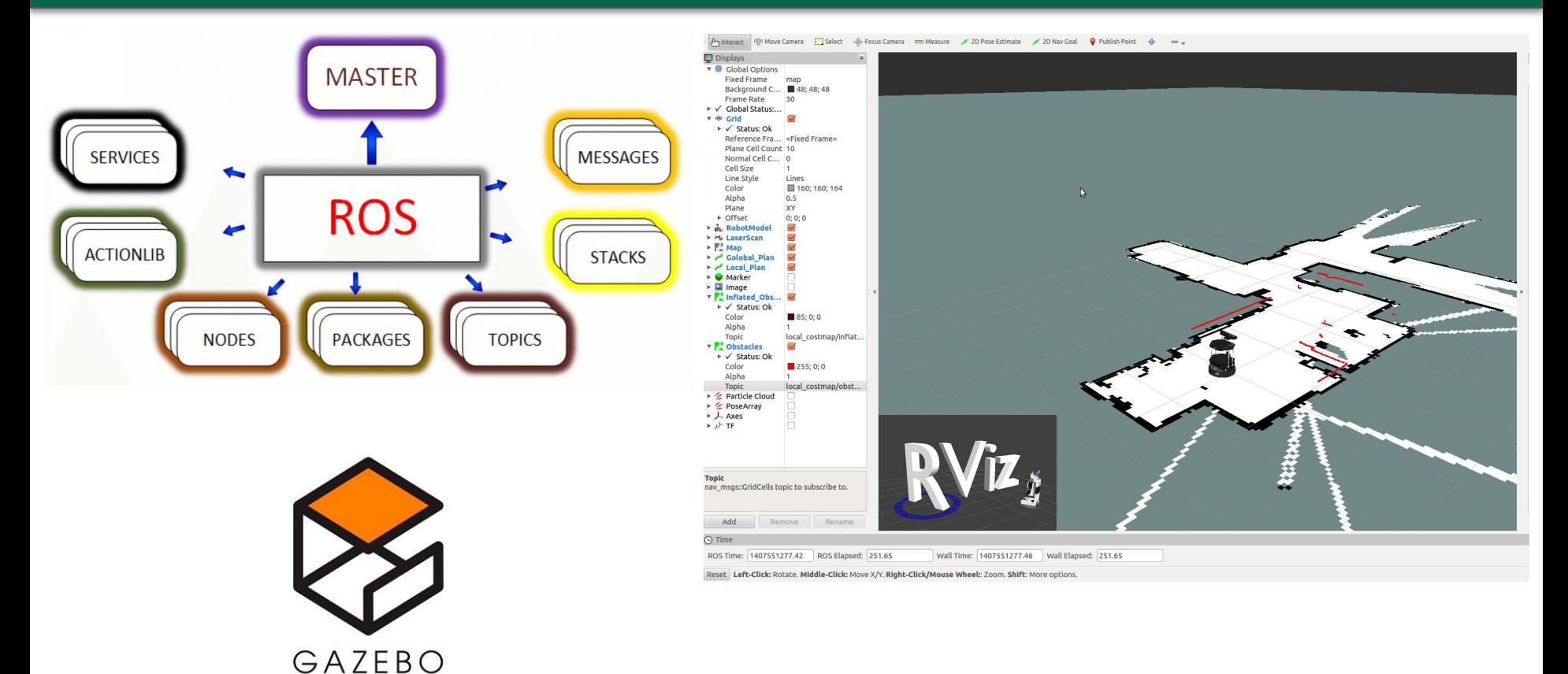

EEL 4930/5934: Autonomous Robots

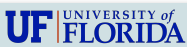

### **ROS: Architecture**

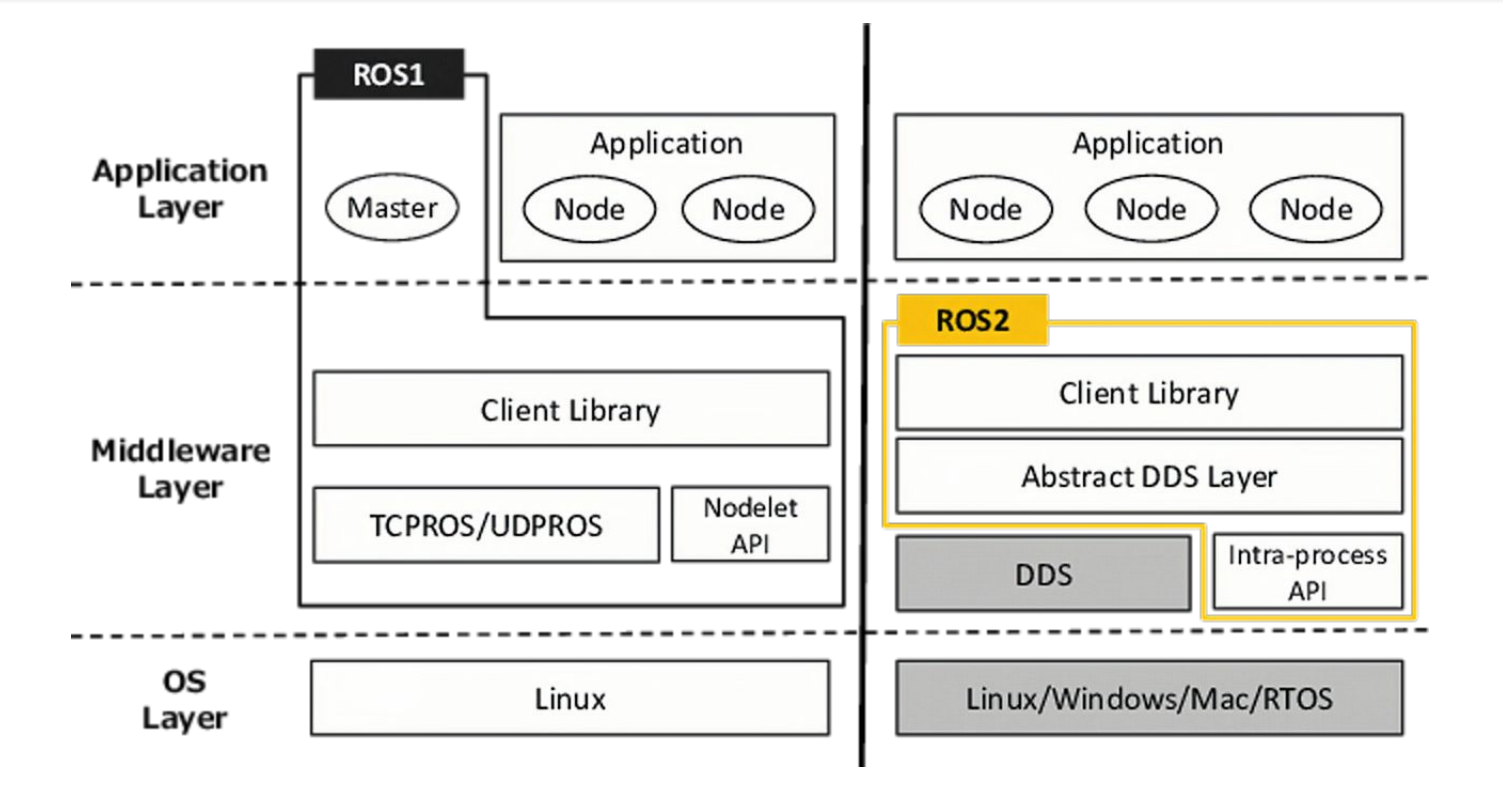

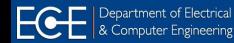

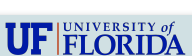

### **ROS1: Architecture**

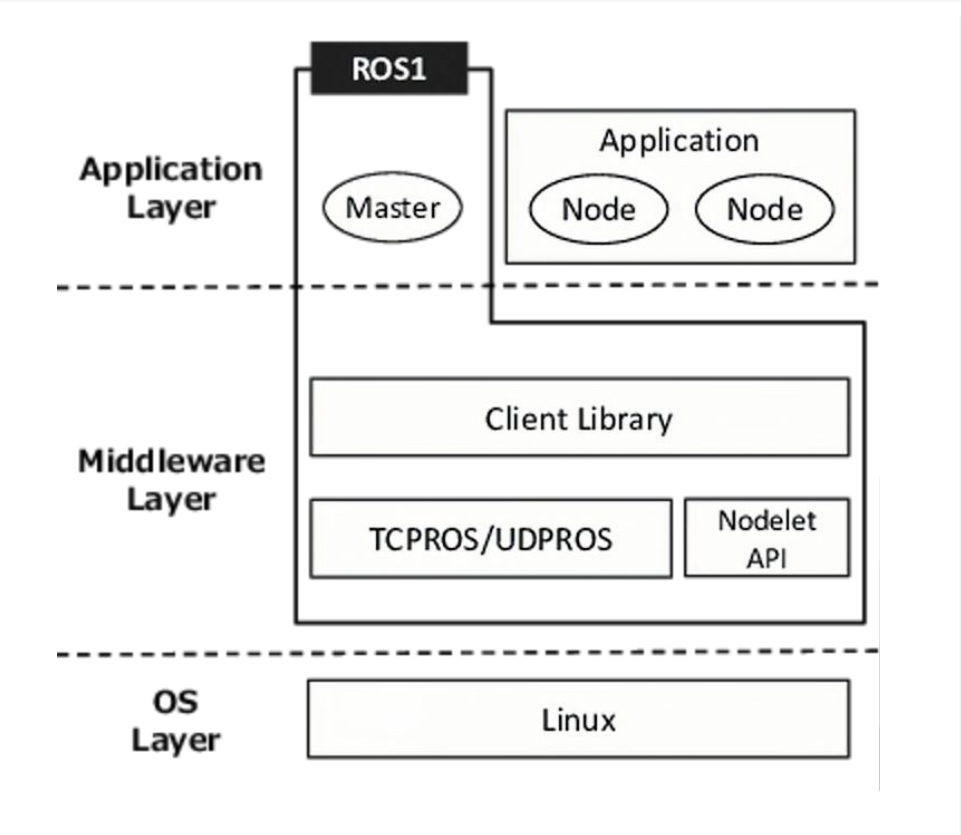

#### ⇒ **Low-level device abstraction**

- Joystick
- GPS
- Camera
- Controllers
- Laser Scanners
- …

#### ⇒ **Application building blocks**

- Coordinate system transforms
- Visualization tools
- Debugging tools
- Robust navigation stack (SLAM)
- Arm path planning
- Object recognition
- ...

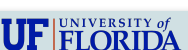

### **ROS: Philosophy**

#### **● Peer to Peer**

- ROS systems consist of many small programs (nodes)
- Nodes connect to each other and exchange messages

#### **● Tools-based**

- There are many small, generic programs that perform tasks
- Such as visualization, logging, plotting data streams, etc.

#### **● Multi-lingual**

- ROS software modules can be written in any language
- Currently client libraries: C++, Python, LISP, Java, JavaScript, MATLAB, Ruby

#### **● Thin**

- The ROS conventions encourage contributors to create stand-alone libraries/packages and then wrap those libraries so they send and receive messages to/from other ROS modules.
- **● Free and open source, community-based, repositories**

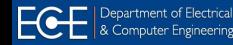

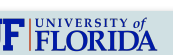

### **ROS Installation: Linux**

### ⇒ **Check your Ubuntu version first:** Open the terminal and type the following command:

\$ **lsb\_release -a**

### ⇒ **ROS Noetic:**

- Primarily targeted at the Ubuntu **20.04** (Focal)
- Follow the [installation instruction](http://wiki.ros.org/noetic/Installation/Ubuntu) and [reference](https://www.youtube.com/watch?v=Qk4vLFhvfbI&list=PLLSegLrePWgIbIrA4iehUQ-impvIXdd9Q&index=2) [video](https://www.youtube.com/watch?v=Qk4vLFhvfbI&list=PLLSegLrePWgIbIrA4iehUQ-impvIXdd9Q&index=2) to install ROS Noetic step by step

### ⇒ **ROS Melodic:**

- Primarily targeted at the Ubuntu **18.04** (Bionic)
- Follow the [installation instruction](http://wiki.ros.org/melodic/Installation/Ubuntu) to install ROS Melodic step by step

```
lanic:~S lsb release -a
   LSB modules are available.
 Mistributor ID: Ubuntu
 eccription
                Ubuntu 20.04.5 LTS
                20.04
 elease:
                focal
 odename
   xiao@ece-p206c-magellanic:~$ sudo sh -c 'echo "deb http://packages.ros.org/ros/ubuntu $(lsb release -sc
 main" > /etc/apt/sources.list.d/ros-latest.list'
 sudol password for boxiao:
  xiao@ece-o206c-magellanic:~S sudo apt install curl
Reading package lists... Done
Building dependency tree
Reading state information... Done
The following NEW packages will be installed:
  curl
0 upgraded, 1 newly installed, 0 to remove and 38 not upgraded.
Need to get 161 kB of archives.
After this operation, 413 kB of additional disk space will be used.
Get:1 http://us.archive.ubuntu.com/ubuntu focal-updates/main amd64 curl amd64 7.68.0-1ubuntu2.15 [161 kB]
Fetched 161 kB in 1s (276 kB/s)
Selecting previously unselected package curl.
(Reading database ... 229084 files and directories currently installed.)
Preparing to unpack .../curl 7.68.0-1ubuntu2.15 amd64.deb ...
Unpacking curl (7.68.0-1ubuntu2.15) ...
Setting up curl (7.68.0-1ubuntu2.15) ...
Processing triggers for man-db (2.9.1-1) ...
 oxiao@ece-p206c-magellanic:-$ curl -s https://raw.githubusercontent.com/ros/rosdistro/master/ros.asc | s
udo apt-key add -
  oxiao@ece-p206c-magellanic:~$ sudo apt update
Get:6 http://packages.ros.org/ros/ubuntu focal InRelease [4,679 B]
Fetched 9,457 kB in 3s (3,192 kB/s)
Reading package lists... Done
Building dependency tree
Reading state information... Done
38 packages can be upgraded. Run 'apt list --upgradable' to see them.
  oxiao@ece-p206c-magellanic:~$ sudo apt install ros-noetic-desktop-full
Reading package lists... Done
Building dependency tree
```

```
Reading state information... Done
  xiao@ece-p206c-magellanic:~$ source /opt/ros/noetic/setup.bash
```

```
@ece-p206c-magellanic:-$ echo "source /opt/ros/noetic/setup.bash" >> ~/.bashrc
```

```
Example of installing Noetic on ubuntu 20.04
```
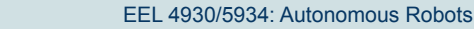

### **ROS Nodes**

- Single purpose, executable program
	- Can contain many functions, can call other nodes
	- Can subscribe and/or publish topics
- Nodes are assembled into a graph (via communication links)
	- Communication via topics or with a service or with a parameter server
- **Example:** sensor or actuator driver, control loop, motion planning module
- **Programming:** Nodes are developed with the use of a ROS client library
	- *roscpp* **C++** programs *rospy* **python** programs

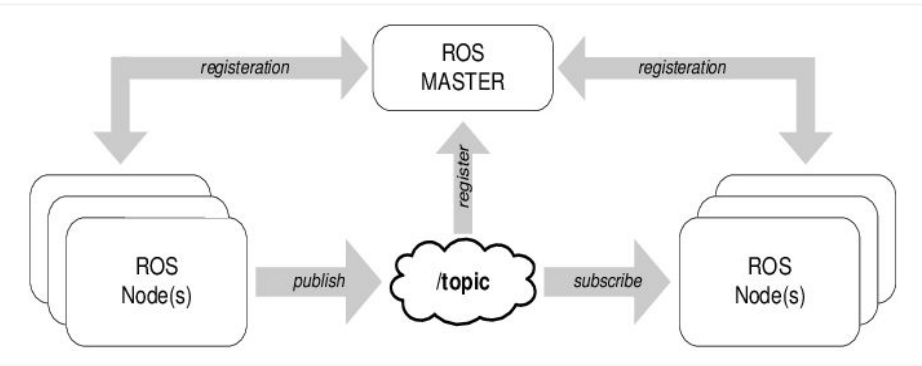

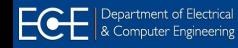

### **ROS Master**

#### ⇒ **Master:** Matchmaker between nodes

- Nodes make be on different cores, different computers, different robots, even different networks.
- This should be transparent to each node's code
- The "master" service runs on one machine
	- It provides name registration & lookup of nodes and services
- *roscore* starts the master server, parameter server, and logging processes (if any)

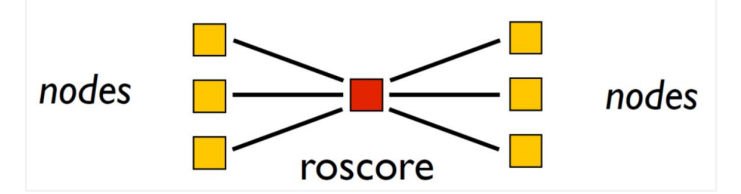

- Every node connects to the master at start-up to register details of the message streams that it publishes
- Also determine its connectivity with the rest of the computation graph via its subscriptions

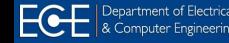

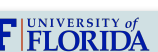

### **ROS Topics**

⇒ **Topic:** A name for a data stream (TCP or UDP)

- A message bus over which nodes exchange messages
- Example: *lidar* can be the topic that a robot's on-board LiDAR uses to communicate its sensor data
	- The data could be raw, or it could be preprocessed by the lidar sensor node
	- It can send data once, or repeatedly
- Topics are best for unidirectional, streaming communication.
- A request/response model is handled by a service. Fixed data is handled by a parameter server.
- Topic statistics: age of data, traffic volume, # dropped messages
- **Publishing topics: 1-to-N communication model**

publisher todic

- **● Subscribing to topics:**
	- Ros Node receives access to the data (bus) published under that topic name

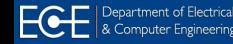

### **Example: Listener / Talker**

Open four terminals, run the following commands in order:

Terminal\_1:\$ **roscore**

# roscore start ROS and create the Master so that nodes can communicate

Terminal\_2:\$ **rosrun rospy\_tutorials talker**

# The rosrun command takes the arguments [package name] [node name] # The "talker" node will broadcast a message on topic "chatter"

Terminal\_3:\$ **rosrun rospy\_tutorials listener**

# The "listener" node will receive and print that message

Terminal\_4:\$ **rqt\_graph**

# rqt\_graph provides a GUI plugin for visualizing the ROS computation graph

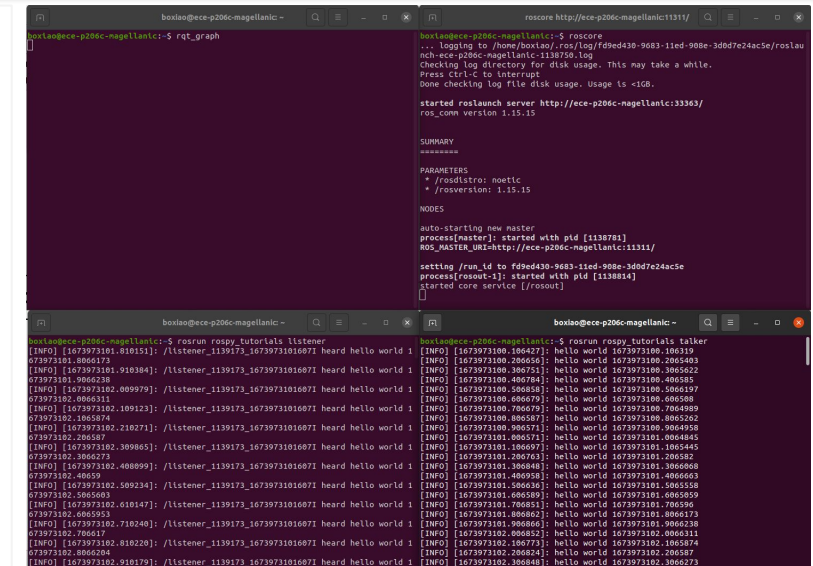

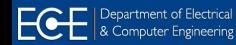

### **Example: Listener / Talker**

The application can be divided into two nodes:

- Talker node: responsible of creating the message "Hello World"
- Listener node: subscribes to the *talker* topic and thus receive the messages sent it

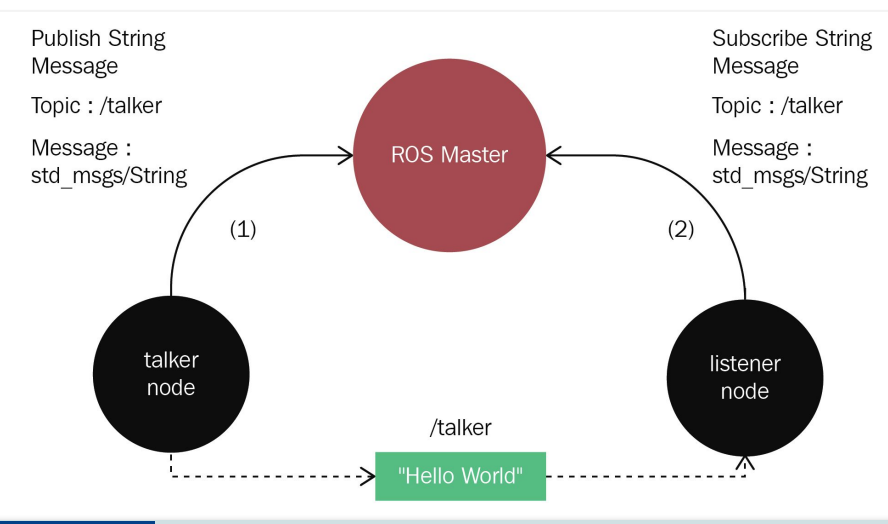

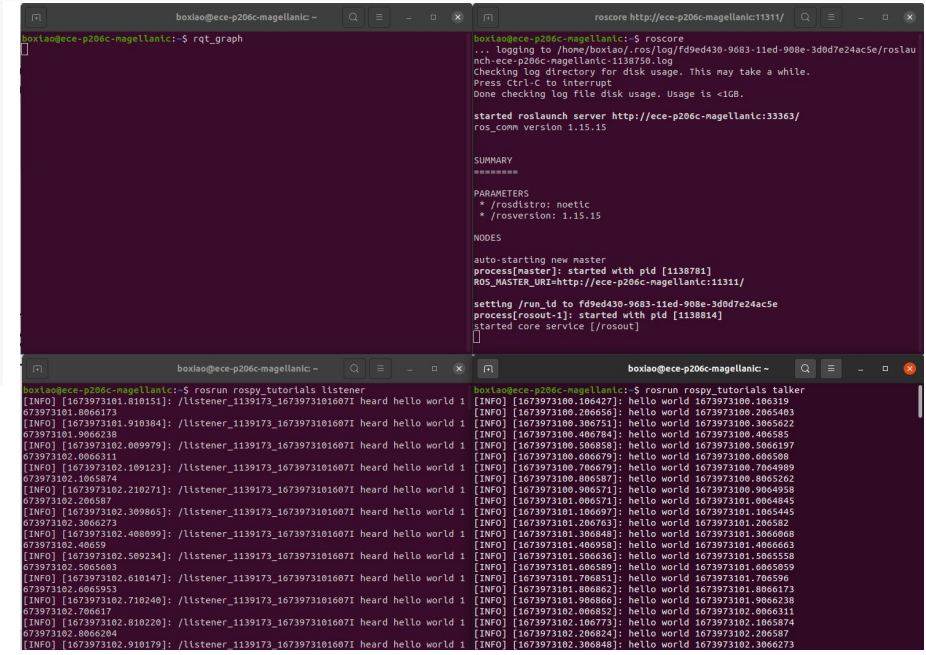

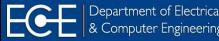

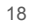

### **Example: Turtlesim**

Open four terminals, run the following commands in order:

Terminal\_1:\$ **roscore**

Terminal\_2:\$ **rosrun turtlesim turtlesim\_node**

# This node creates the screen image and the turtle

Terminal 3:\$ rosrun turtlesim turtle teleop key

# This node allows keyboard control of the turtle

Terminal\_4:\$ **rqt\_graph**

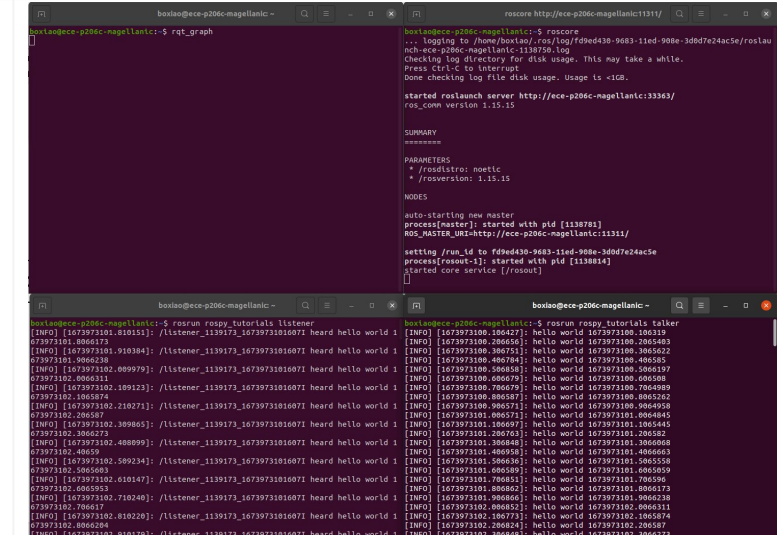

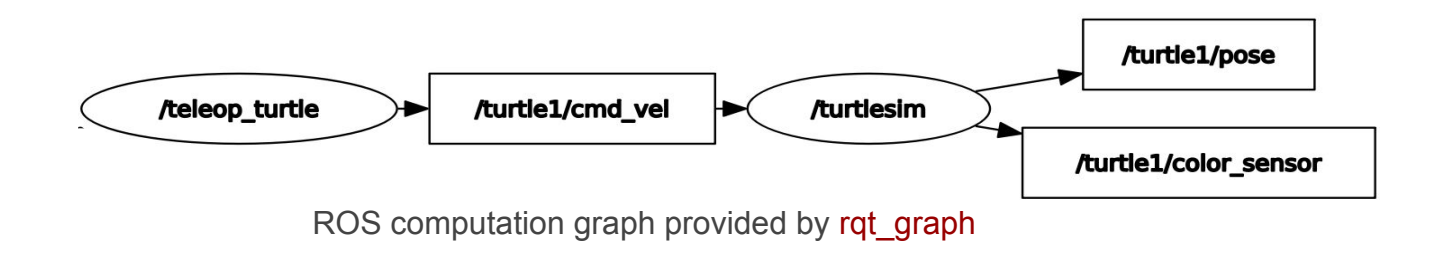

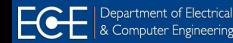

**UF FLORIDA** 

### **Example: Turtlesim**

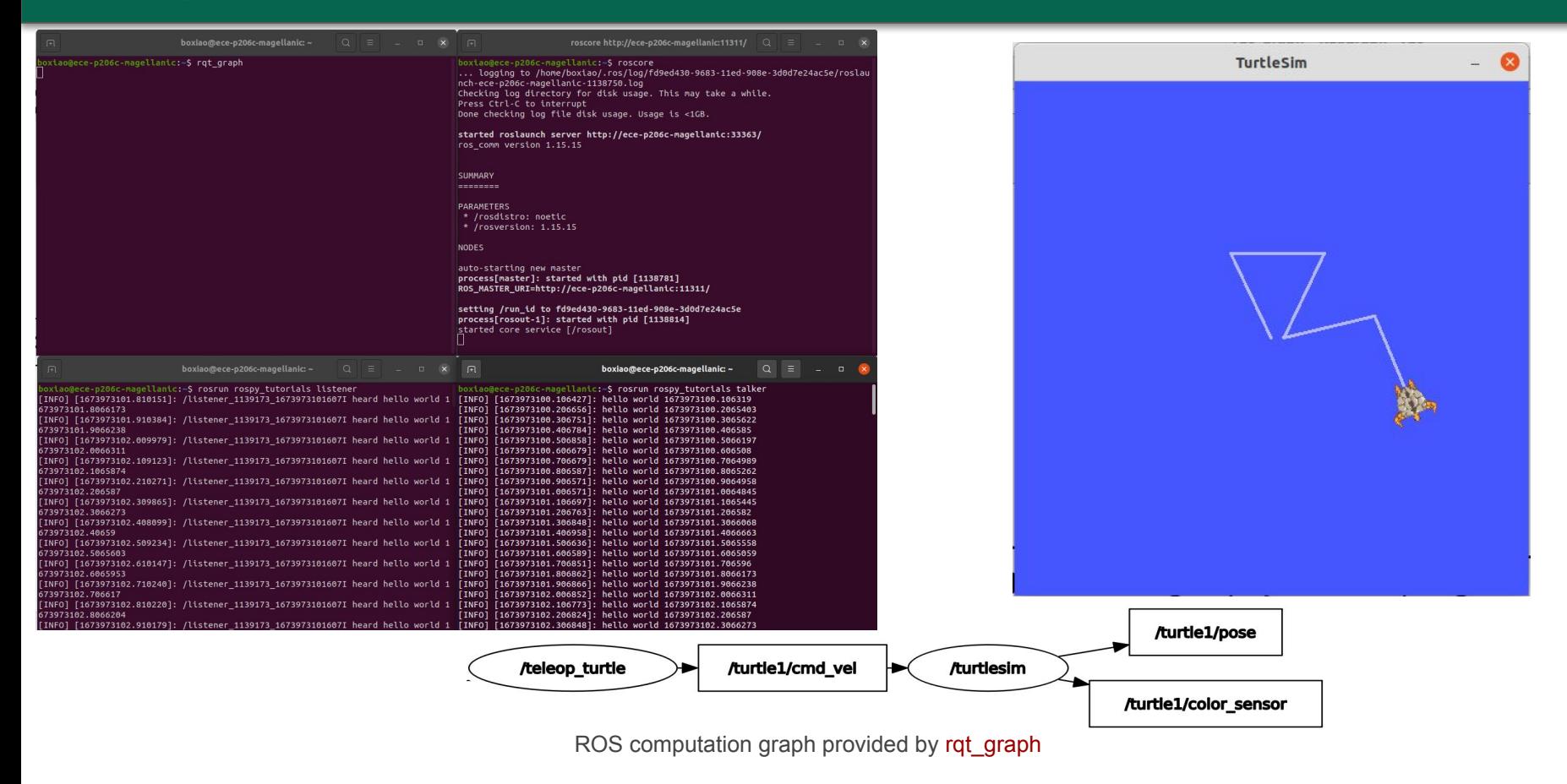

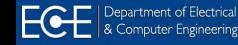

**UF FLORIDA** 

### **ROS Packages**

- ⇒ **Packages:** Basic organizational unit of ROS
	- Contains one or more nodes
	- Provides a ROS interface (via messages, services)
	- Typically implements a well defined function
		- Example: making a map from sensory data
	- Organized into a self-contained directory (specific structure)
		- Contains source code for nodes
		- Message definitions, services, etc

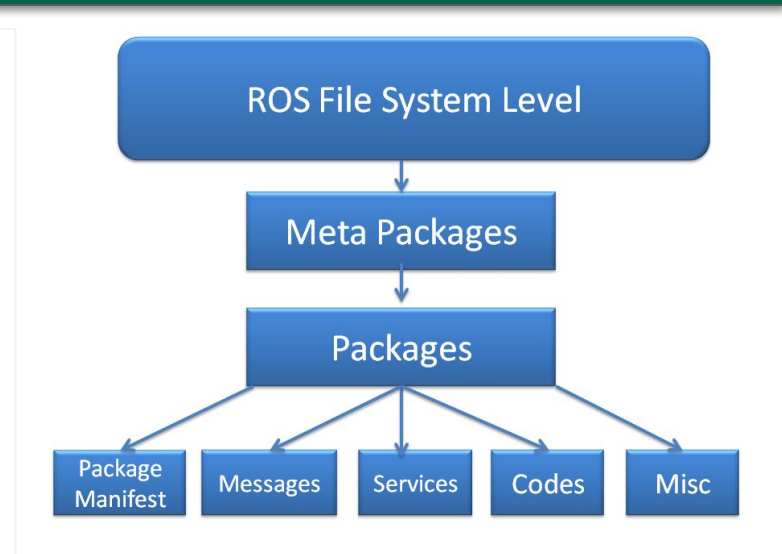

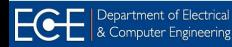

**FLORIDA** 

### **Catkin Workspace**

#### ⇒ **Catkin workspace:**

- A set of directories in which a set of related ROS code/packages live
	- $\circ$  Catkin ~ ROS build system
	- $\circ$  CMake + Python scripts
- It's possible to have multiple workspaces
	- Only one-at-a-time can be active
- A ROS package is a directory inside a catkin workspace that has a package.xml file in it

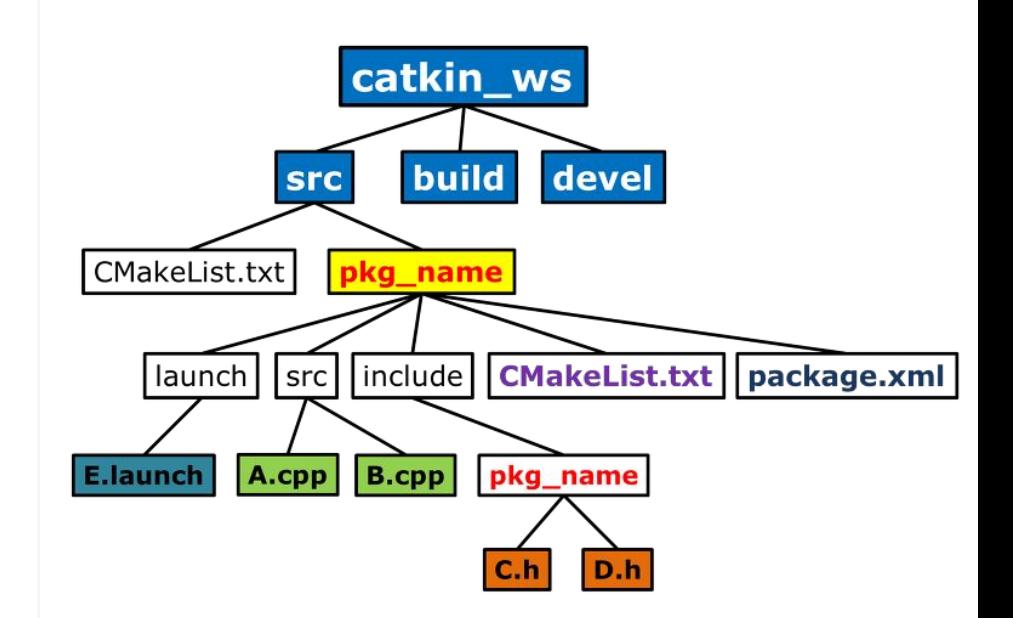

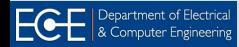

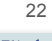

**FLORIDA** 

### **Catkin Workspace**

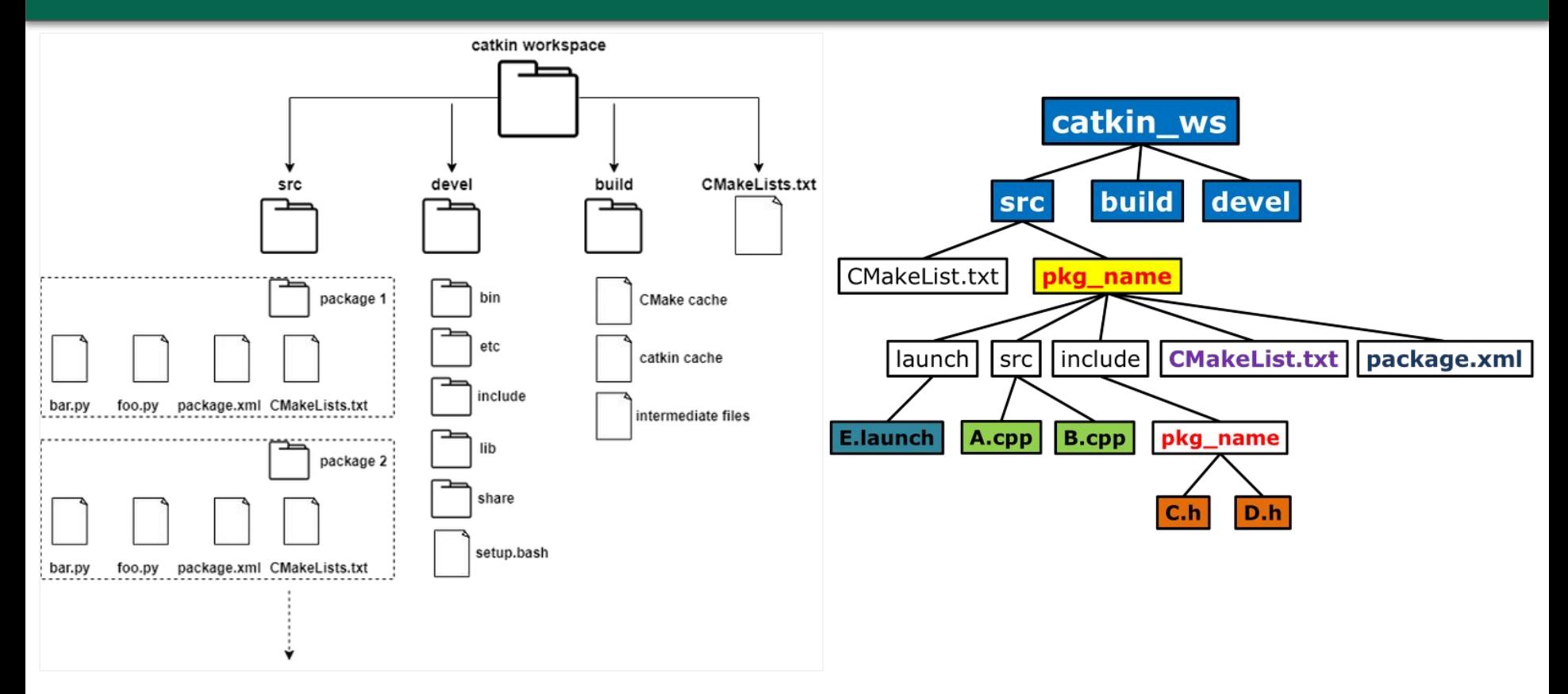

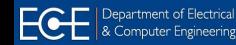

### **Setup A Catkin Workspace**

#### ⇒ **Create and setup a Catkin workspace:**

**Follow the [CreateWorkspace Tutorial](http://wiki.ros.org/ROS/Tutorials/catkin/CreateWorkspace) and [reference](https://www.youtube.com/watch?v=8uxd9RBQvmQ&list=PLLSegLrePWgIbIrA4iehUQ-impvIXdd9Q&index=3)** 

#### [video](https://www.youtube.com/watch?v=8uxd9RBQvmQ&list=PLLSegLrePWgIbIrA4iehUQ-impvIXdd9Q&index=3) to create and setup Catkin workspace

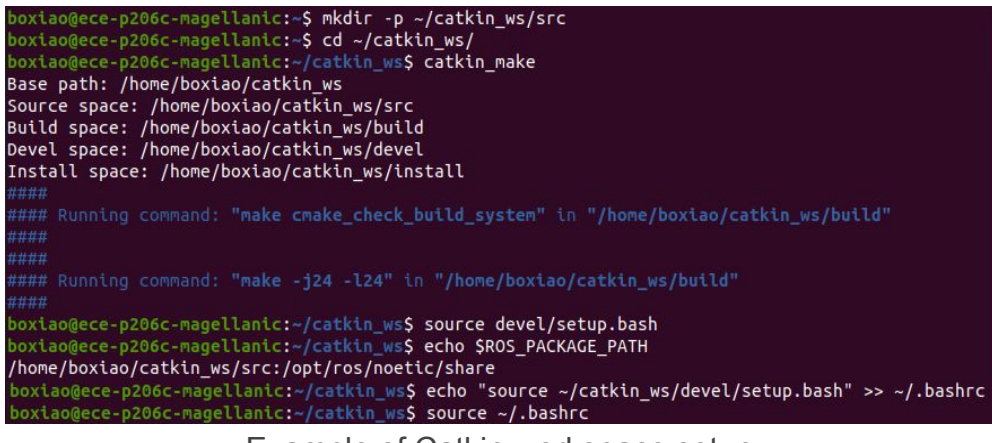

Example of Catkin workspace setup

#### ⇒ **Catkin workspace folders:**

- Source space: *workspace\_folder/src*
- Build space: *workspace\_folder/build*
- **Development space:** *workspace\_folder/devel*
- **Install space: workspace\_folder/install**

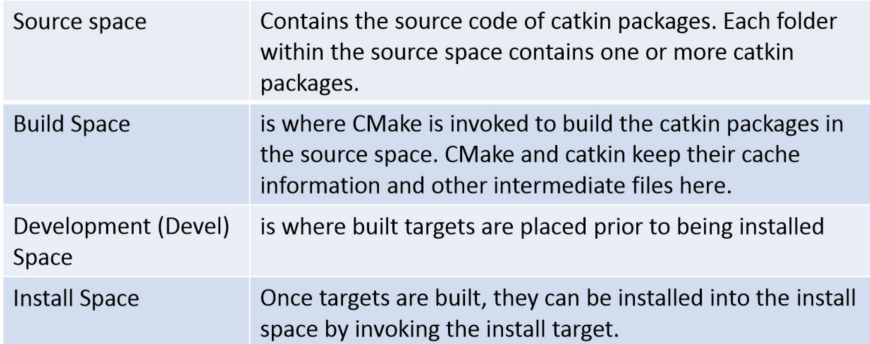

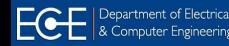

 $\mathbf{U}\mathbf{F}$  FLORIDA

### **Create ROS Package In Catkin**

#### ⇒ **Create a ROS package:**

- **Follow the [CreatingPackage Tutorial](http://wiki.ros.org/catkin/Tutorials/CreatingPackage) and [reference](https://www.youtube.com/watch?v=A-1DBhWF_64&list=PLLSegLrePWgIbIrA4iehUQ-impvIXdd9Q&index=4)** [video](https://www.youtube.com/watch?v=A-1DBhWF_64&list=PLLSegLrePWgIbIrA4iehUQ-impvIXdd9Q&index=4) to create ROS package in Catkin workspace
- Useful command:
- \$ **catkin\_create\_pkg <package\_name> [depend]**

```
xiao@ece-p206c-magellanic:~/catkin ws/src$ catkin create pkg my tutorial rospy turtlesim
Created file my tutorial/package.xml
Created file my_tutorial/CMakeLists.txt
Created folder my tutorial/src
Successfully created files in /home/boxiao/catkin ws/src/my tutorial. Please adjust the values in
package.xml.
 oxiao@ece-p206c-magellanic:~/catkin_ws/src$ ls
 MakeLists.txt my_tutorial
 oxiao@ece-p206c-magellanic:~/catkin ws/src<mark>S cd mv tutorial/</mark>
 oxiao@ece-p206c-magellanic:~/catkin_ws/src/my_tutorial$ ls
CMakeLists.txt package.xml src
 oxiao@ece-p206c-magellanic:~/catkin_ws/src/my_tutorial$ cd ..
 oxiao@ece-p206c-magellanic:~/catkin_ws/src<mark>$ cd ..</mark>
 xiao@ece-p206c-magellanic:~/catkin ws<mark>$ catkin make</mark>
Base path: /home/boxiao/catkin ws
Source space: /home/boxiao/catkin ws/src
Build space: /home/boxiao/catkin ws/build
evel space: /home/boxiao/catkin ws/devel
Install space: /home/boxiao/catkin ws/install
 ### Running command: "cmake /home/boxiao/catkin ws/src -DCATKIN DEVEL PREFIX=/home/boxiao/catkin
 s/devel -DCMAKE INSTALL PREFIX=/home/boxiao/catkin ws/install -G Unix Makefiles" in "/home/boxiao
  Using CATKIN DEVEL PREFIX: /home/boxiao/catkin ws/devel
  Using CMAKE PREFIX PATH: /home/boxiao/catkin ws/devel:/opt/ros/noetic
  This workspace overlays: /home/boxiao/catkin ws/devel:/opt/ros/noetic
  Found PythonInterp: /usr/bin/python3 (found suitable version "3.8.10", minimum required is "3")
  Using PYTHON EXECUTABLE: /usr/bin/python3
  Using Debian Python package layout
  Using empy: /usr/lib/python3/dist-packages/em.py
  Using CATKIN ENABLE TESTING: ON
  Call enable testing()
  Using CATKIN TEST RESULTS DIR: /home/boxiao/catkin ws/build/test results
  Forcing gtest/gmock from source, though one was otherwise available.
  Found gtest sources under '/usr/src/googletest': gtests will be built
  Found gmock sources under '/usr/src/googletest': gmock will be built
  Found PythonInterp: /usr/bin/python3 (found version "3.8.10")
  Using Python nosetests: /usr/bin/nosetests3
  catkin 0.8.10BUILD SHARED LIBS is on
  BUILD SHARED LIBS is on
                                 The created package- my tutorial
  +++ processing catkin package: 'my_tutorial'
  \Rightarrow add subdirectory(my tutorial)
  Configuring done
  Generating done
 Build files have been written to: /home/boxiao/catkin ws/build
 ## Running command: "make -124 -124" in "/home/boxiao/catkin ws/build"
```

```
Example of package creation
```
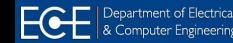

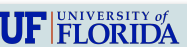

### **Most Useful Commands**

#### \$ **roscore**

# [roscore command](http://wiki.ros.org/roscore) start ROS and create the Master so that nodes can communicate

#### \$ rosrun <package name> <node name>

# [rosrun command](http://wiki.ros.org/rosbash#rosrun) allows you to run an executable in an arbitrary package from anywhere

#### \$ **roslaunch <package\_name> <file.launch>**

# Many ROS packages come with "launch files", [roslaunch command](http://wiki.ros.org/roslaunch/Commandline%20Tools) reads the .launch/XML format

#### \$ **rqt\_graph**

# rgt\_graph command provides a GUI plugin for visualizing the ROS computation graph

#### \$ **rosnode** info/kill/list/machine/ping/cleanup

# [rosnode command](http://wiki.ros.org/rosnode) can display debug information about ROS Nodes, including publications, subscriptions and connections

#### \$ **rostopic** info/list/echo/type/pub/bw/delay/find

# [rostopic command](http://wiki.ros.org/rostopic) can display debug information about ROS Topics, including publishers, subscribers, publishing rate, and ROS Messages

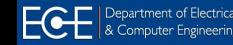

### **Hands-on Case Study: Camera Interfacing**

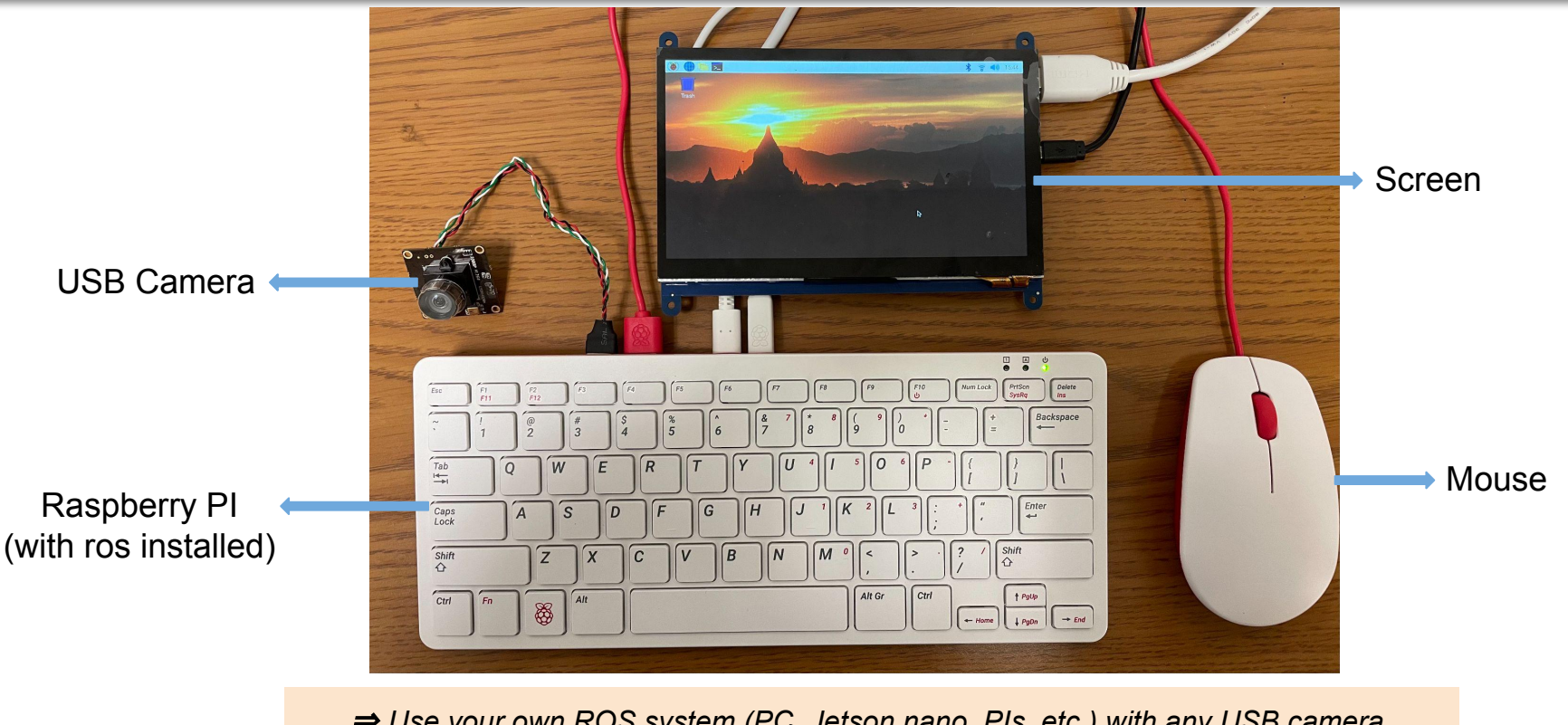

⇒ *Use your own ROS system (PC, Jetson nano, PIs, etc.) with any USB camera.*  ⇒ *You can also use your laptop's built-in webcam (device id: 0) for this!*

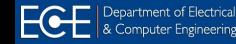

EEL 4930/5934: Autonomous Robots

27

 $\mathbf{U}\mathbf{F}$  FLORIDA

### **Catkin Workspace And Terminals**

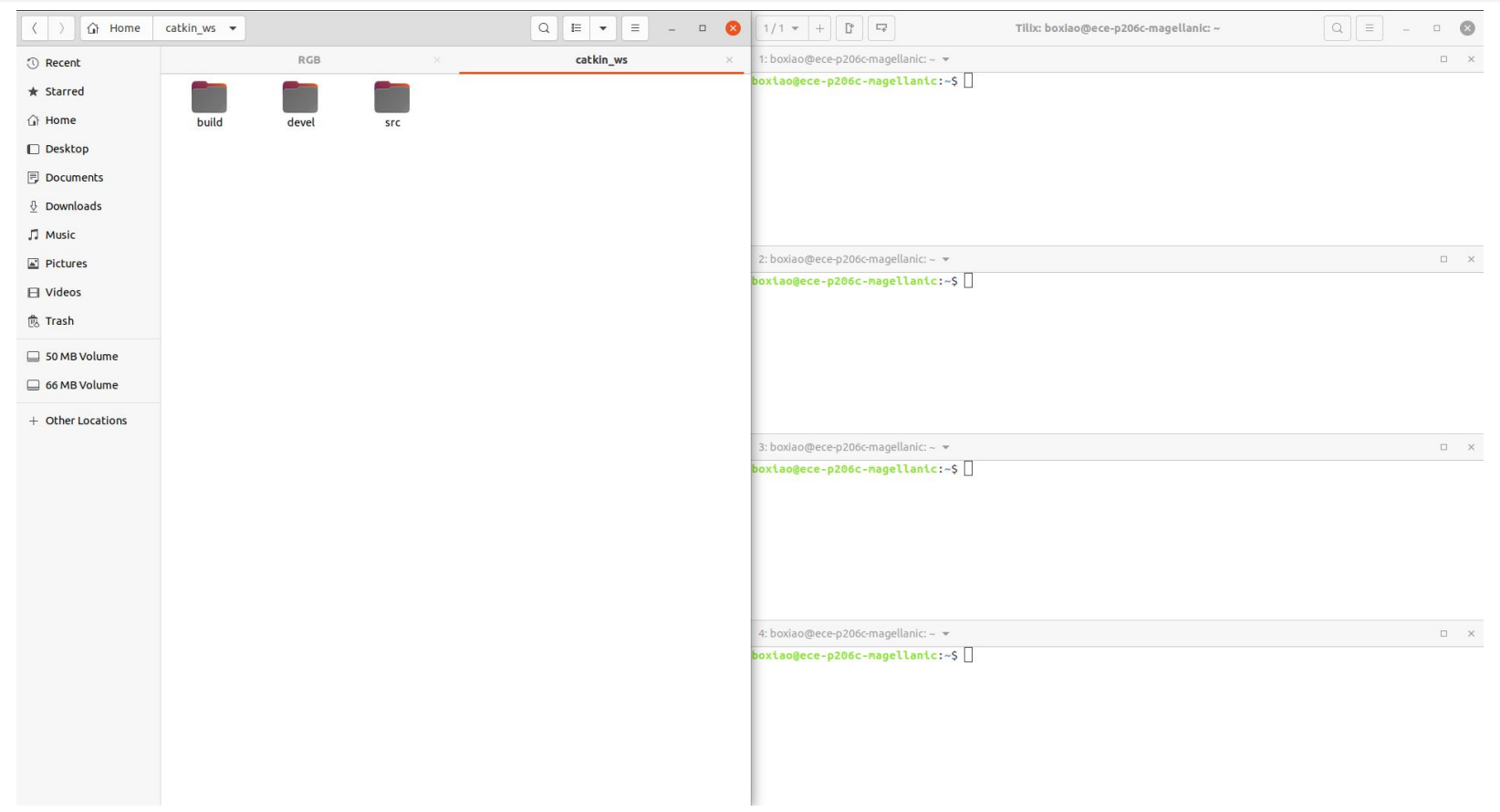

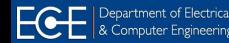

### **Create ROS Package In Catkin**

#### Create a new package and corresponding scripts and launch folder

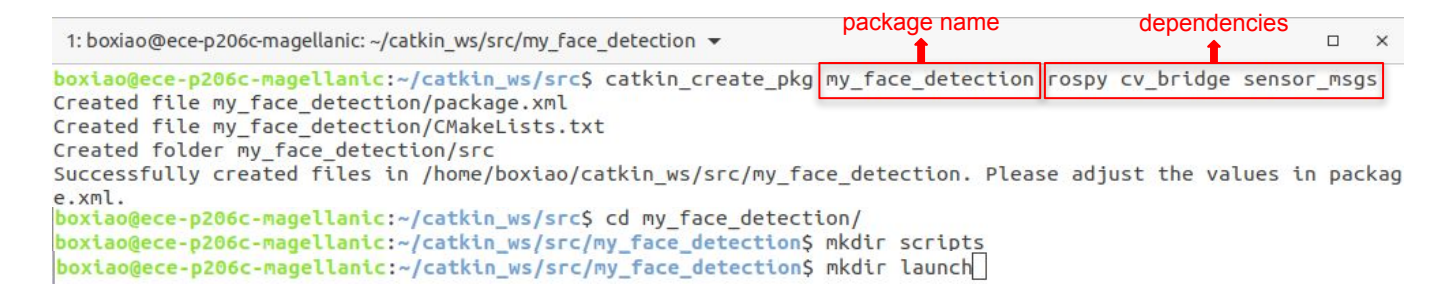

Your package folder should look like this (for Python; use *roscpp* instead of *rospy* for C++)

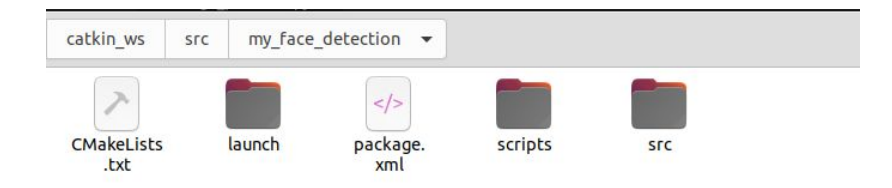

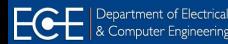

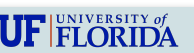

### **Build Package**

#### Install cv-bridge (for OpenCV; if not installed already) ROS version

Dependent package boxiao@ece-p206c-magellanic:~S sudo apt-get install ros-noetic-cv-bridge [sudo] password for boxiao: Reading package lists... Done Building dependency tree Reading state information... Done ros-noetic-cv-bridge is already the newest version (1.16.2-1focal.20221124.033645). ros-noetic-cv-bridge set to manually installed. 0 upgraded, 0 newly installed, 0 to remove and 55 not upgraded.

#### Build the workspace with your new empty package

```
boxiao@ece-p206c-magellanic:~/catkin_ws/src/my_face_detection$ cd ../..
boxiao@ece-p206c-magellanic:~/catkin_ws$ catkin_make
```
Make the workspace visible to the file system (Linux way)

boxiao@ece-p206c-magellanic:~/catkin\_ws\$ source devel/setup.bash

#### Try to find your package that you just created

boxiao@ece-p206c-magellanic:~/catkin ws\$ rospack find my face detection /home/boxiao/catkin\_ws/src/my\_face\_detection

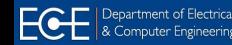

Plug and check if camera was recognized by system

**boxiao@ece-p206c-magellanic:**~\$ lsusb Before plugging in the camera<br>Bus 002 Device 001: ID 1d6b:0003 Linux Foundation 3.0 root hub boxiao@ece-p206c-magellanic:~\$lsusb Bus 001 Device 005: ID 413c:301a Dell Computer Corp. Dell MS116 USB Optical Mouse Bus 001 Device 003: ID 8087:0032 Intel Corp. Bus 001 Device 004: ID 413c:2113 Dell Computer Corp. Dell KB216 Wired Keyboard Bus 001 Device 001: ID 1d6b:0002 Linux Foundation 2.0 root hub **boxiao@ece-p206c-magellanic:** $\sim$ S lsusb **After plugging in the camera**<br>Bus 002 Device 001: ID 1d6b:0003 Linux Foundation 3.0 root hub boxiao@ece-p206c-magellanic:~\$ lsusb Bus 001 Device 005: ID 413c:301a Dell Computer Corp. Dell MS116 USB Optical Mouse Bus 001 Device 003: ID 8087:0032 Intel Corp. Bus 001 Device 004: ID 413c:2113 Dell Computer Corp. Dell KB216 Wired Keyboard<br>Bus 001 Device 009: ID 3204:0422 H264 USB Camera H264 USB Camera Bus 001 Device 009: ID 32e4:9422 H264 USB Camera H264 USB Camera Bus 001 Device 001: ID 1d6b:0002 Linux Foundation 2.0 root hub boxiao@ece-p206c-magellanic:~\$ ls /dev | grep video\* video0 video1 video2 video3

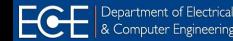

### **Install** *usb\_cam* **Node**

Install the usb\_cam package (*ie*, camera driver)

boxiao@ece-p206c-magellanic:~\$ sudo apt install ros-noetic-usb-cam

#### Check where the packages get installed!

boxiao@ece-p206c-magellanic:~\$ cd /opt/ros/noetic/share/usb cam/ boxiao@ece-p206c-magellanic:/opt/ros/noetic/share/usb\_cam\$ ls cmake launch package.xml boxiao@ece-p206c-magellanic:/opt/ros/noetic/share/usb camS cd launch/ boxiao@ece-p206c-magellanic:/opt/ros/noetic/share/usb cam/launch\$ ls usb cam-test.launch

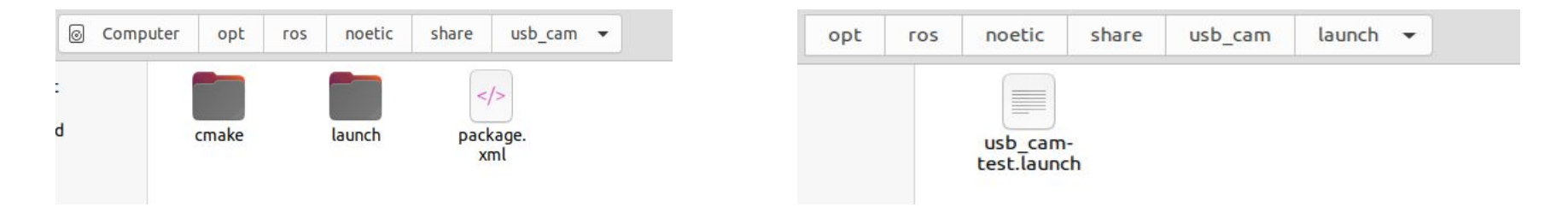

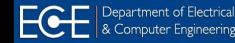

### **Check The Launch File**

usb\_cam package comes with a sample test *launch file*

```
1 launch
    <node name="usb_cam" pkg="usb_cam" type="usb_cam_node" output="screen" >
\overline{2}\overline{3}<param name="video device" value="/dev/video0" />
       <param name="image width" value="640" />
 4
 5
      <param name="image height" value="480" />
      <param name="pixel format" value="yuyv" />
 6
\overline{7}<param name="camera frame id" value="usb cam" />
8
      <param name="io method" value="mmap"/>
9
    </node>
    <node name="image view" pkg="image view" type="image view" respawn="false" output="screen">
10
       <remap from="image" to="/usb cam/image raw"/>
11
       <param name="autosize" value="true" />
1213
    </node>
14 </launch>
```
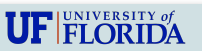

### **Start** *roscore*

Before run the launch file, start roscore on one of the terminal

- Keep roscore running
- Check topics on another terminal before starting usb\_cam

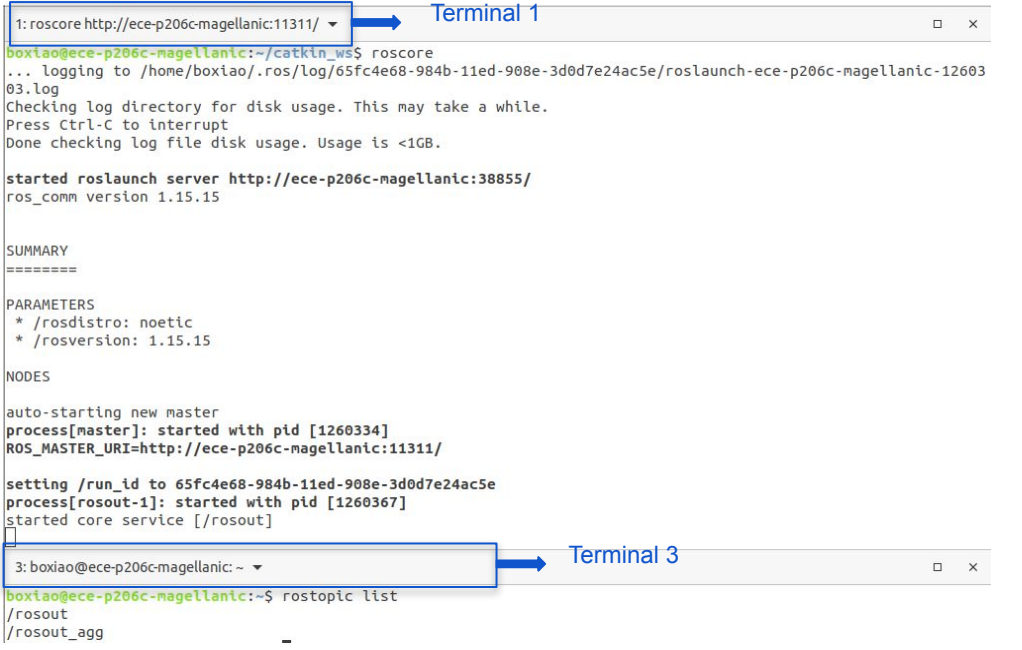

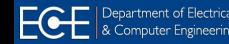

### **Initiate Camera**

#### Now start usb\_cam with roslaunch on a new terminal

2: /opt/ros/noetic/share/usb cam/launch/usb cam-test.launch http://localhost:11311 >

 $A^{\dagger}$   $\square$  $\times$ 

boxiao@ece-p206c-magellanic:~/catkin\_ws/src/my\_face\_detection\$ roslaunch usb\_cam usb\_cam-test.launch

The image view window will be displayed

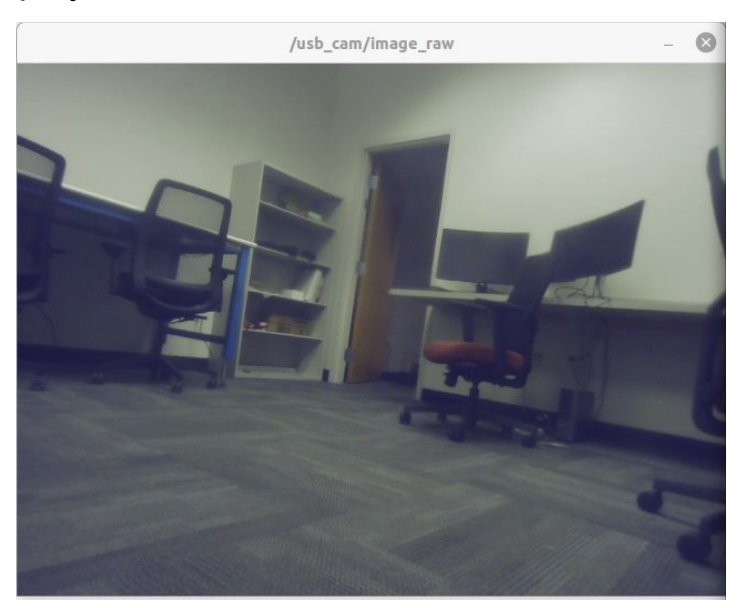

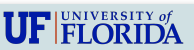

### **Get The Image Topics**

#### Keep roslaunch running, check topics after starting usb\_cam

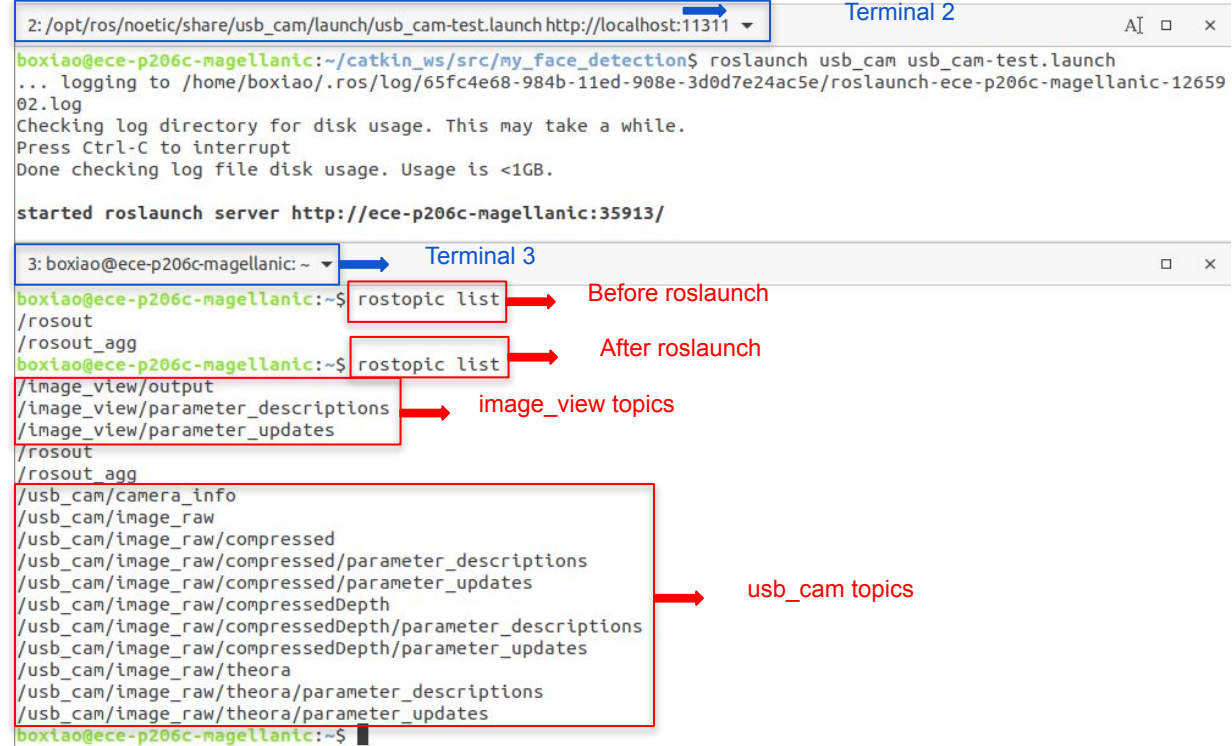

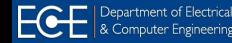

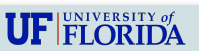

### **Check The Graph!**

#### Keep roslaunch running, check ROS computational graph

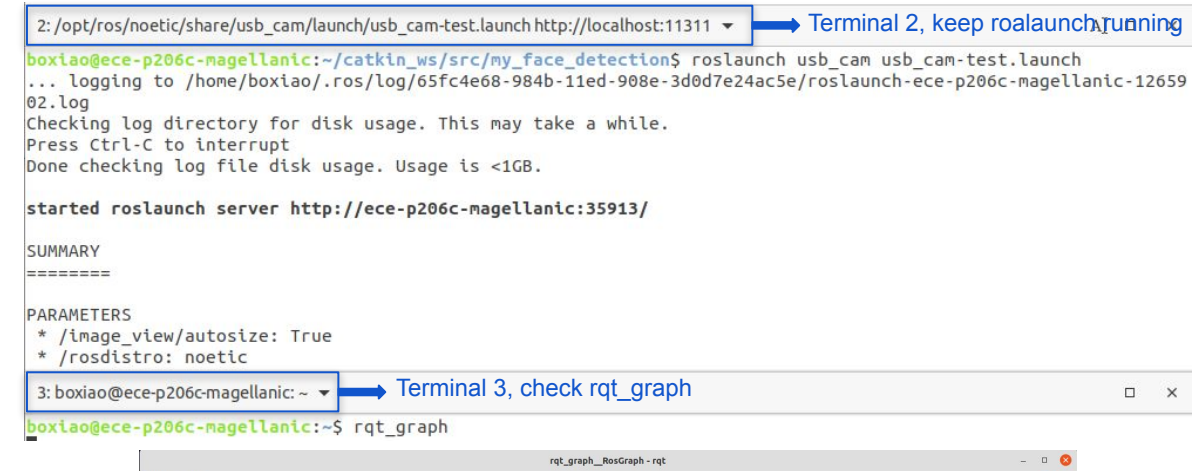

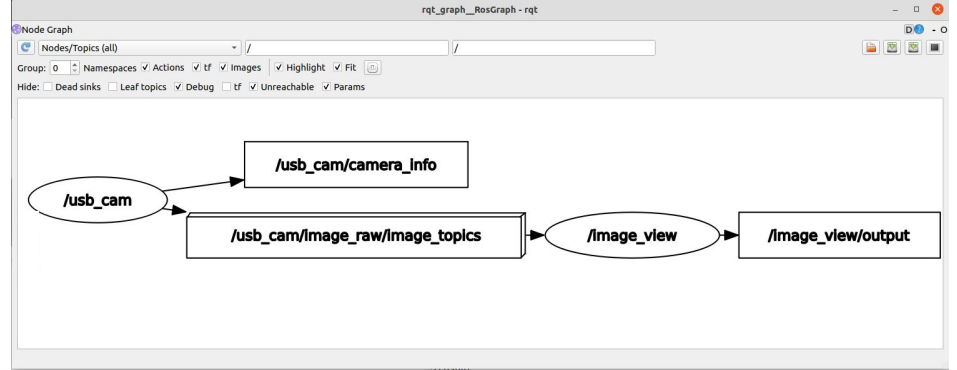

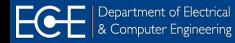

### **Copy-Paste Magics**

#### Go to the launch folder of the new package, create a new launch file

```
boxiao@ece-p206c-magellanic:~/catkin ws/src/my face detection$ cd launch/
boxiao@ece-p206c-magellanic:~/catkin_ws/src/my_face_detection/launch$ touch test.launch
```
Copy the content of the usb\_cam node from the usb\_cam launch file to the new launch file, and save

```
test.launch
               \sqrt{+1}\equivOpen
                                                                                     Save
                                                                                                        \Box~/catkin_ws/src/my_face_detection/launch
 1 <launch>
 \overline{2}3 <node name="usb cam" pkg="usb cam" type="usb cam node" output="screen" >
       <param name="video device" value="/dev/video0" />
       <param name="image width" value="640" />
 5
       <param name="image height" value="480" />
 6
       <param name="pixel format" value="yuyv" />
 \overline{7}<param name="camera_frame_id" value="usb_cam" />
 8
       param name="io method" value="mmap"/
 9
10 </node>
11
1213 </launch>
```
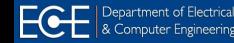

### **Check Image Topics In** *rqt\_image\_view*

Run the new launch file (notice that we only copied one node, to initiate the camera)

• When you see the image topics (rostopic list), you can view those using rqt image view

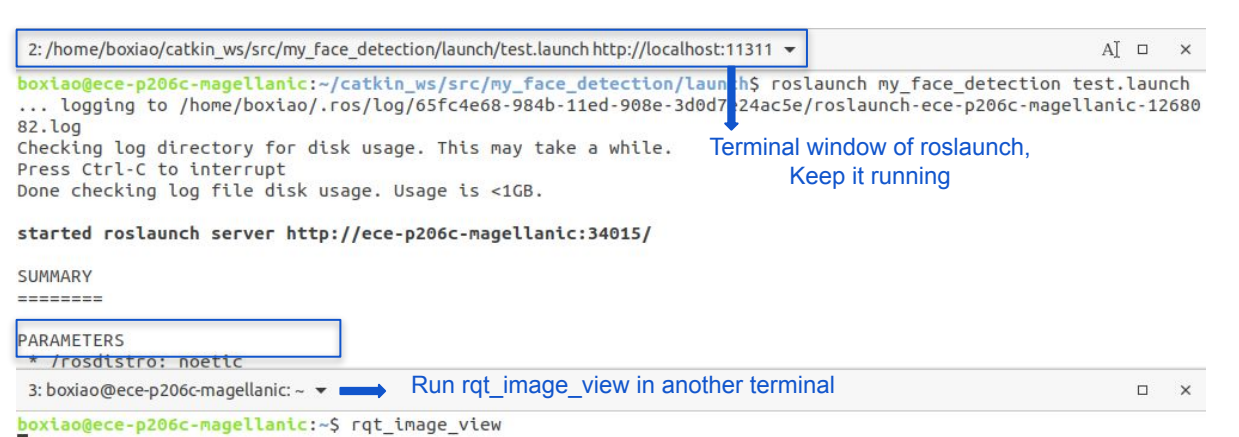

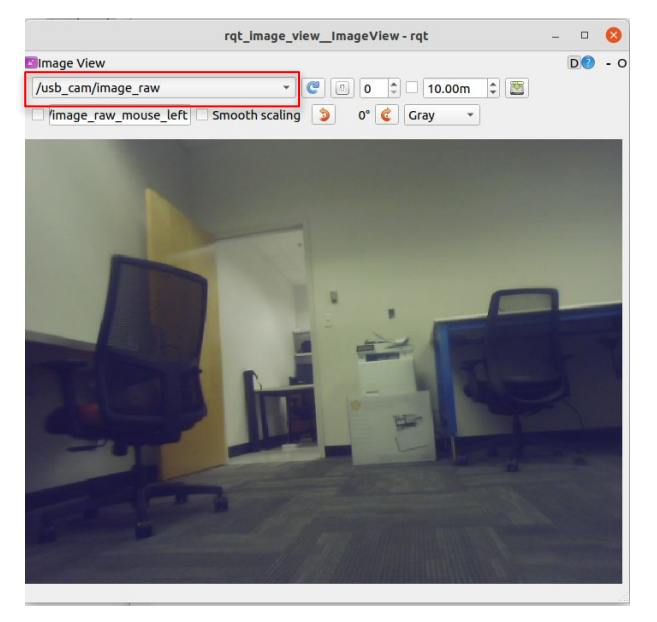

Camera data provided by rqt\_image\_view

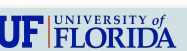

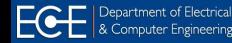

### **Checking Rostopics**

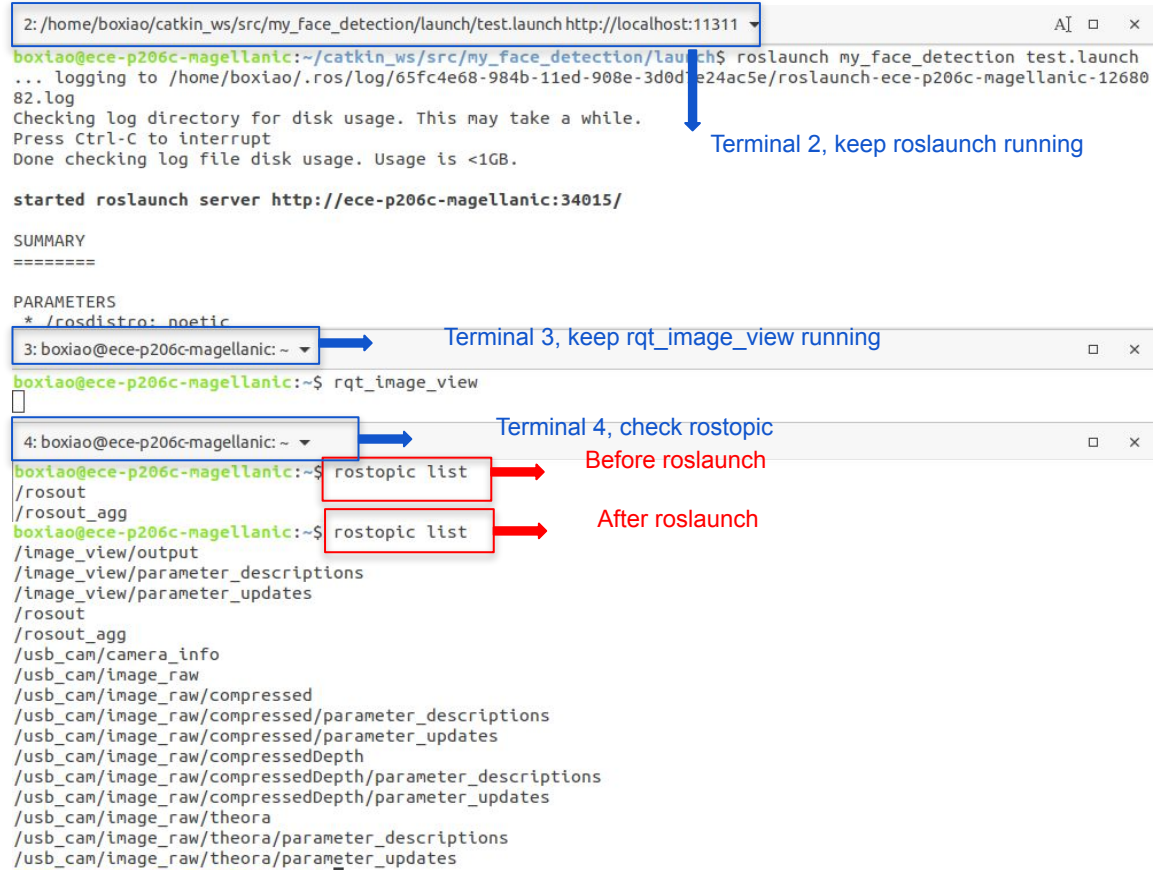

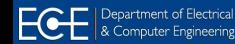

### **Check** *rqt\_graph*

2: /home/boxiao/catkin\_ws/src/my\_face\_detection/launch/test.launch http://localhost:113

Terminal 2, keep roalaunch running

boxiao@ece-p206c-magellanic:~/catkin ws/src/my face detection\$ cd launch/

boxiao@ece-p206c-magellanic:~/catkin ws/src/my face detection/launch\$ touch test.launch

boxiao@ece-p206c-magellanic:~/catkin ws/src/my face detection/launch\$ roslaunch my face detection test.launch ... logging to /home/boxiao/.ros/log/65fc4e68-984b-11ed-908e-3d0d7e24ac5e/roslaunch-ece-p206c-magellanic-12680

82. log

Checking log directory for disk usage. This may take a while.

Press Ctrl-C to interrupt

Done checking log file disk usage. Usage is <1GB.

#### started roslaunch server http://ece-p206c-magellanic:34015/

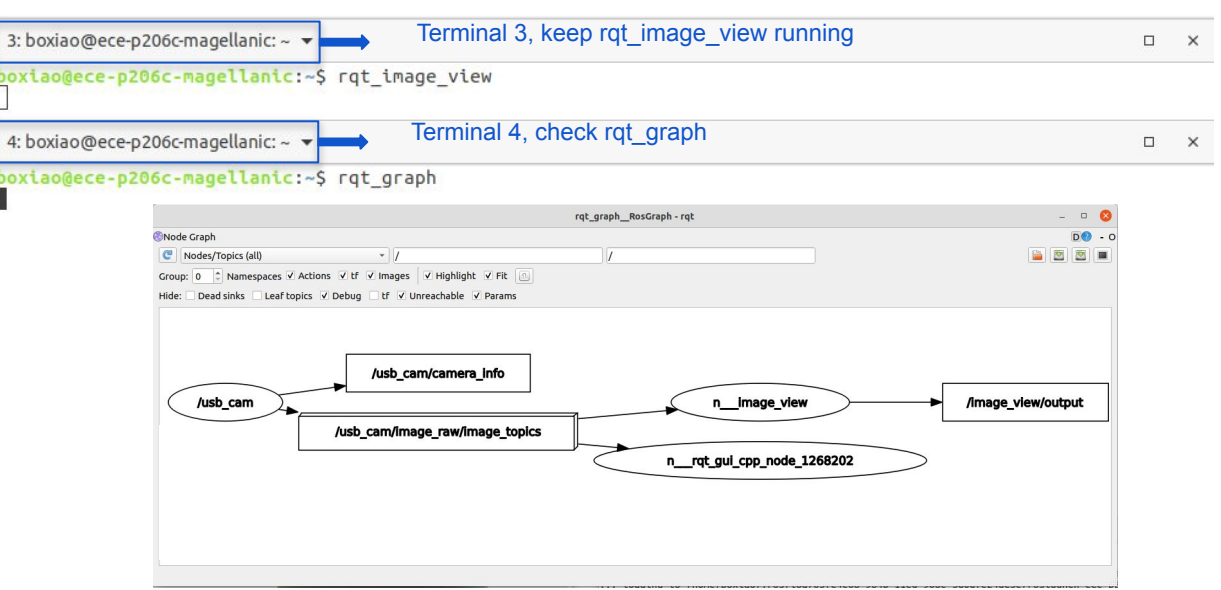

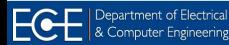

### **HH1: Hands-on Homework #1**

#### **Tasks Overview:**

- A. Prepare Workspace: ROS, Catkin, and Python-OpenCV Packages
- B. Interface webcam / usb camera in ROS
	- j. Initiate camera and visualize image topics
	- ii. Subscribe to image topic and extract data: OpenCV-Bridge
	- iii. Perform image processing: detect face draw bounding boxes (in OpenCV)
- C. Publish the output image (with face boxes) as a topic: visualize topics in  $\text{rqt}$  image view
- D. Write a single launch file for the whole project, ie, that does the following
	- Starts the usb cam node (for step B.i) Ĺ.
	- ii. Start the face detector node (for step B.ii, B.iii, and C)
	- iii. Start the rqt image view node for visualization

#### **Grading Breakdown**

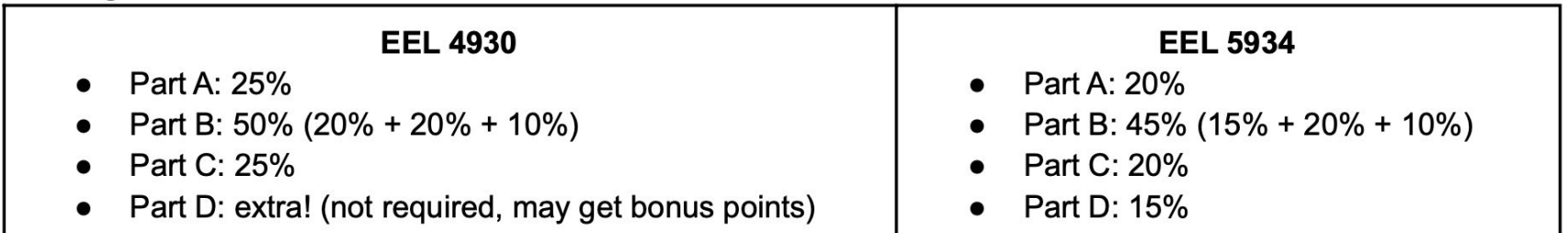

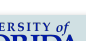

### **HH1 Logistics**

#### **References:**

- Lecture 1-2 contents and ROS wiki
- Recommendations:
	- Use a linux laptop (virtual OS is fine) and its built-in camera O
	- Alternatingly use a PC or Raspberry PI (3 or 4) or Jetson nano (use any USB camera)  $\circ$

**Submission:** [Through Canvas only; **Due: Feb 7, 2023 by 11.55pm]** 

- A single zip file with no more than 10MB size
	- A readme.txt with your name, GatorID, ROS version, OS version, etc.  $\circ$
	- Your ROS package (only your new Catkin package, do not include anything else)  $\circ$
	- A PDF of step-by-step demo with screen-shots of terminal outputs  $\circ$
- Assignment more than 10 MB file size will get negative penalty (-10% to -50%)

Check the HH1 assignment: HH1\_AuRo.pdf in Canvas

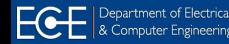

### **ROS Message Types**

**ROS Message Types ROS Service Types** SetCameraInfo **BatteryState** Cameralnfo ChannelFloat32 CompressedImage **FluidPressure** Illuminance Image Imu **JointState** Joy JoyFeedback JoyFeedbackArray LaserEcho LaserScan MagneticField **MultiDOFJointState** MultiEchoLaserScan **NavSatFix NavSatStatus** PointCloud PointCloud2 PointField Range RegionOfInterest RelativeHumidity Temperature TimeReference

#### See [http://wiki.ros.org/sensor\\_msgs](http://wiki.ros.org/sensor_msgs)

- Most commonly used ones
	- Image, CameraInfo, LaserScan, Range
	- Joy, Imu, PointCloud, PointCloud2

#### Interfacing sensor messages

- Check the data structure syntaxes from ROS wiki
- Conform / adjust (*ie*, wrap) data for later use
- See example codes!

Use case: how to get image from camera sensor topic to OpenCV (as Numpy array)?

### **ROS CVBridge**

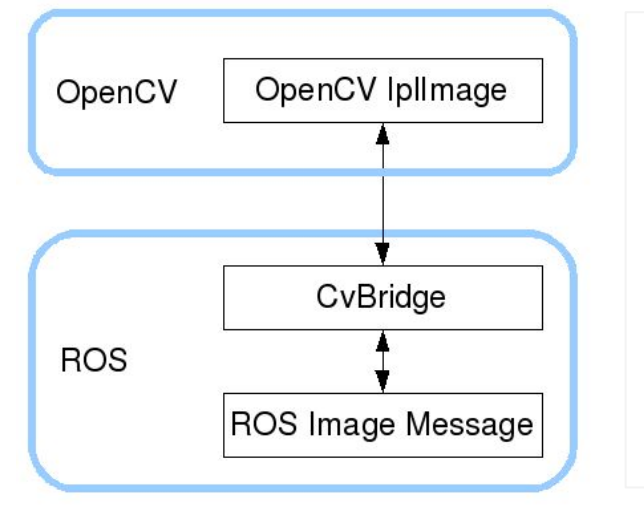

CvBridge is a ROS library

- Provides an interface between ROS and OpenCV
- Converts ROS image messages to OpenCV images

○ CvBridge().imgmsg\_to\_cv2

- Also converts ROS image messages to OpenCV images
	- CvBridge().cv2\_to\_imgmsg
- Various encoding is available
	- read more on [the wiki](http://wiki.ros.org/cv_bridge/Tutorials/ConvertingBetweenROSImagesAndOpenCVImagesPython)

```
Subscribe:
     imCV = CvBridge().imgmsg_to_cv2( ros_msg, "bgr8")
Publish:
     ros_msg = CvBridge().cv2_to_imgmsg( imCV, encoding="bgr8")
```
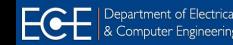

### **Sample Code!**

import cv2 import rospy from sensor msgs.msg import Image from threading import Lock from cv bridge import CvBridge, CvBridgeError

#### class ImagePipeline:

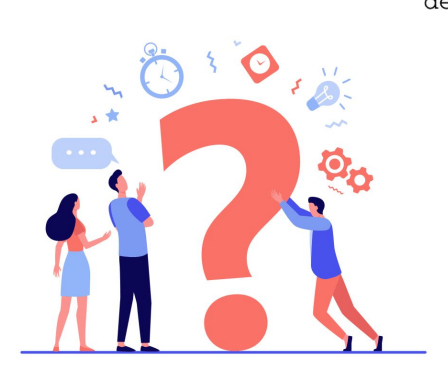

```
def init (self):
    self.mutes = Lock()rospy.init node('my node', anonymous=True)
    self. bridge = CvBridge()topic = 'lusb cam/image raw'imRos = rospy. Subscriber (topic, Image, self.imaCallBack, queue size=3)
    self. ImOut = rospy. Publisher ('/out/image', Image, queue size=3)
    try:
        rospy.spin()
    except KeyboardInterrupt:
```

```
print ("Rospy Spin Shut down")
```

```
def imageCallBack(self, inp im):
    try:
        imCV = self.bridge.ingmsg to cv2 (inp im, "bgr8")except CvBridgeError as e:
        print (e)
    if imCV is None:
        print ('frame dropped, skipping tracking')
    else:
        self. ImageProcessor (imCV)
```
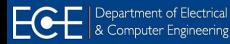

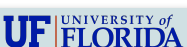

## **How TO Detect Face In OpenCV?**

- Read an image (grayscale mode) file given the path
	- $image = cv2 .imread(imq path, 0) #grayscale-mode$
- Load the cascade classifier model
	- $\circ$  faceCascade = cv2.CascadeClassifier(cascade path)
- Detect faces

```
\circ faces = faceCascade.detectMultiScale(image,
                                scaleFactor=1.1,
                                minNeighbors=5,
                                minSize = (30, 30))
```
Detect bounding boxes on the image

```
\circ for (x, y, w, h) in faces:
       cv2. \text{rectangle}(\text{image}, (x, y), (x+w, y+h),color = (0, 255, 0),
                      thickness = 2
    )
```
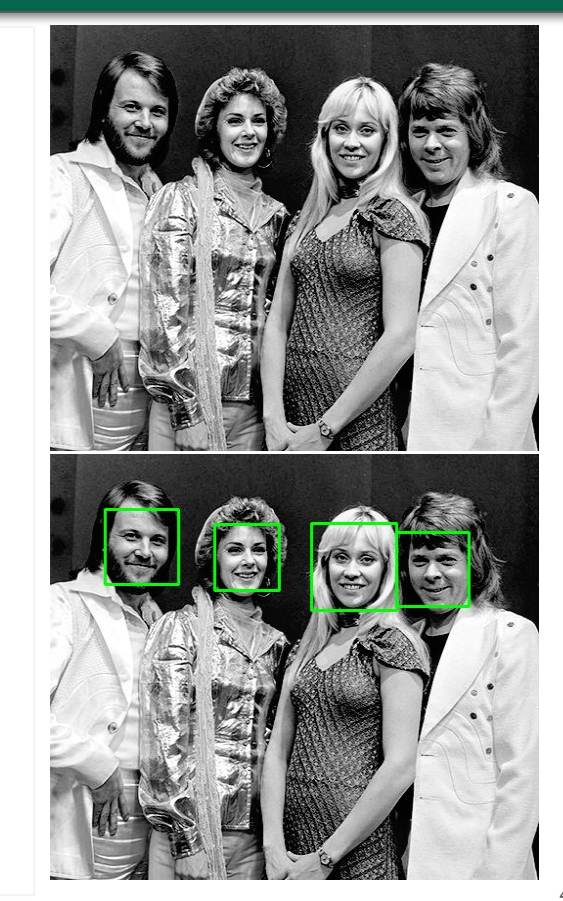

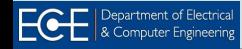

 $\mathbf{U}\mathbf{F}$  FLORIDA

### **Viola-Jones Concept**

#### **The famous Viola-Jones Algorithm**

- Works with frontal face images with visible
	- Eyes and eyebrows, nose, and lips.
	- Symmetry and positioning of facial features
- Uses Haar features [\(see this\)](https://medium.com/analytics-vidhya/what-is-haar-features-used-in-face-detection-a7e531c8332b)
- Calculates pixel features with different window sizes
- Then it finds the best features using Adaptive Boosting (Adaboost) an ML algorithm. [See this](https://en.wikipedia.org/wiki/AdaBoost) for more information.
- Then uses a [cascade of classifiers](https://en.wikipedia.org/wiki/Cascading_classifiers) to identify the presence of each features.
- The accumulated scores gives the final result.

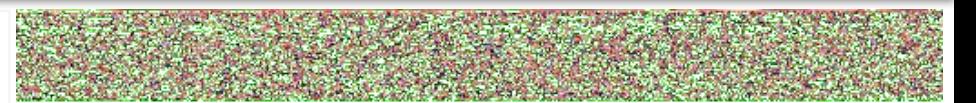

*[https://medium.datadriveninvestor.com/how-the-facial-detection-algo](https://medium.datadriveninvestor.com/how-the-facial-detection-algorithms-work-viola-jones-algorithm-and-opencv-bd694936512f) [rithms-work-viola-jones-algorithm-and-opencv-bd694936512f](https://medium.datadriveninvestor.com/how-the-facial-detection-algorithms-work-viola-jones-algorithm-and-opencv-bd694936512f)*

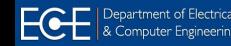

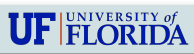

## **ROS Bagging:**

#### Useful Bag Tools

- [rosbag:](http://wiki.ros.org/rosbag) unified console tool for recording, playback, and other operations.
- [rqt\\_bag](http://wiki.ros.org/rqt_bag): graphical tool for visualizing bag file data.
- [rostopic:](http://wiki.ros.org/rostopic) the echo and list commands are compatible with bag files.

#### Example commands

- rosbag **record** rosout tf cmd vel
- rosbag **play** recorded.bag

#### See more at

- <http://wiki.ros.org/Bags>
- <http://wiki.ros.org/rosbag/Commandline>

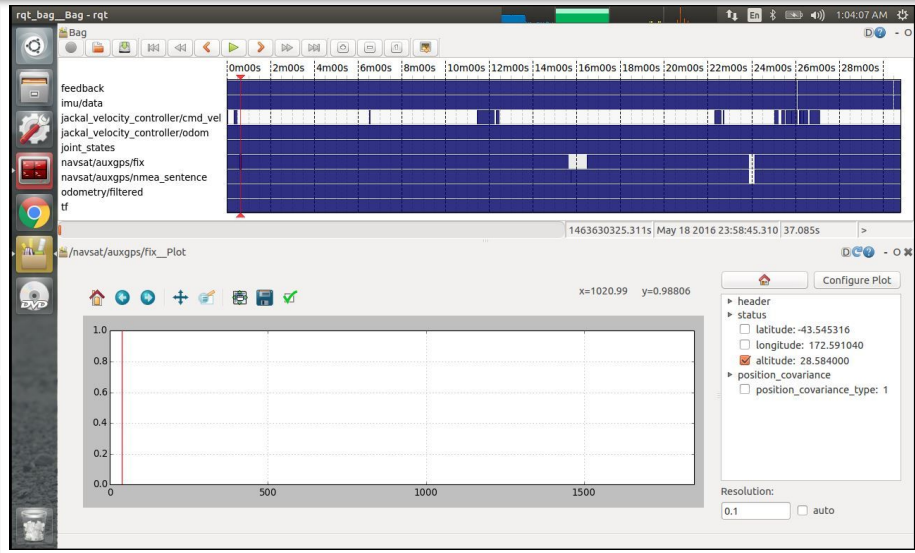

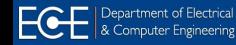

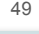

 $\mathbf{U}\mathbf{F}$  FLORIDA